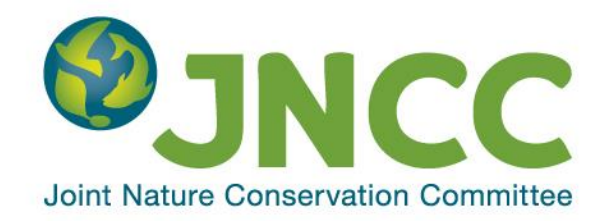

## **JNCC Report No: 542 (***Version 2.2***)**

**QGIS Suitability Assessment**

**Claire E. Lush & Mike J. Lush**

**April 2016**

**© JNCC, Peterborough 2016**

ISSN 0963-8091

#### **For further information please contact:**

Joint Nature Conservation Committee Monkstone House City Road Peterborough PE1 1JY [www.jncc.gov.uk](http://www.jncc.gov.uk/)

#### **This report should be cited as:**

Lush, C.E. & Lush, M.J. 2016. QGIS Suitability Assessment. *JNCC Report No. 542 (Version 2.2)*. JNCC, Peterborough, ISSN 0963-8091.

#### **Acknowledgement**

This report was prepared on behalf of JNCC by consultant ecologists Mike J Lush and Claire E Lush from exeGesIS Spatial Data Management.

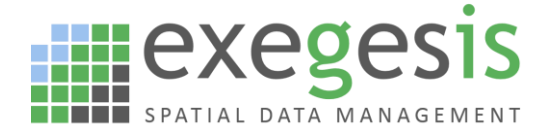

This is a revised version, incorporating a number of amendments, and supersedes the previous version of JNCC Report No. 542, published in November 2014.

# **Summary**

The Joint Nature Conservation Committee (JNCC) had used ESRI ArcGIS for a number of years, during which time it had developed various tools, processes and infrastructure to support its work. The organisation was considering whether QGIS, and open source GIS, would be a suitable alternative to ArcGIS that would also meet its data management requirements, and required an expert review comparing the functionality available in ArcGIS with that in QGIS. It was also necessary to consider any changes to JNCC's IT infrastructure required as a result of implementing QGIS, as well as the associated costs.

A list was provided by JNCC detailing the functionality in ArcGIS that was considered essential, desirable or possibly required in the future. This list was used as the basis for an assessment of functionality within QGIS. Difficulties in this assessment arose where no direct comparison was possible, where functions behaved subtly differently, where almost identical results could be obtained through different means and where ArcGIS specific concepts applied that were not replicated in any other GIS. There was also no clear definition of QGIS functionality, which could be seen to include the functionality of a range of other open source GIS or spatial tools with which it integrated, so it was necessary to define parameters for the review. Additionally, the assessment was not exhaustive as not all functionality could be tested.

Each item within the list was assessed to determine whether it occurred within QGIS and associated software, or where relevant whether the same results could be attained using a different process. Functionality was recorded as occurring in full, in part, through a plugin, through associated GIS and spatial tools, through alternative process, through configuration, or through development. ArcGIS specific functionality replicated by no other GIS was regarded as not relevant. Additional notes were provided where they were considered informative.

Important differences between ArcGIS and QGIS included:

- The range and types of file formats that could be edited natively. In particular, proprietary ArcGIS data formats such as map documents (MXD), layer (LYR), ESRI TIN, ESRI grid, grid stacks and raster attribute tables could not be used in QGIS. Additionally, key data formats such as file and personal geodatabases could be read and saved by QGIS, but not edited.
- More limited CAD file support in QGIS.
- ArcGIS specific feature types that were not supported by QGIS, such as annotations and graphics, coverages, raster mosaics, representations, subtypes and workspaces.
- ArcGIS functionality fully absent in QGIS, including the ability to create 2D or 3D graphs and group attribute editing.
- ArcGIS functionality partially absent in QGIS, including snapping types, vector transformation types, topology rules, advanced editing, feature management and spatial statistics.
- Collections of specialist functionality in ArcGIS that appear to be absent from QGIS, such as the cartography tools and coordinate geometry.
- A more limited number of map layout export formats in QGIS, though it is possible to print to the remaining formats using an appropriate printer driver.
- Metadata management functionality was limited in QGIS.
- QGIS Browser is much more limited than ArcCatalog.
- No QGIS equivalent of the ArcScan extension to ArcGIS.
- The functionality in Spatial Analysis was only partially met by QGIS and associated GIS and spatial tools.

• Very limited 3D functionality within QGIS compared with 3D Analyst, though the majority of 3D Analyst functionality could be replicated through the GRASS interface.

Functionality within ArcGIS with equivalents in QGIS included most basic functionality, many of the analysis and processing tools, the geoprocessing toolbox, ArcGIS for Server, ArcGIS online, raster catalogs and raster colour tables. Note that this assessment did not consider functionality available through QGIS that was not available through ArcGIS.

Implementation of QGIS within JNCC had a number of implications. Because QGIS is open source there is no limit on the number of active copies that can be in use at any one time, which may alone be sufficient to offset the loss of some functionality available in ArcGIS. Some of the lost functionality was considered to be essential to JNCC's operations, but in the long term this functionality could be developed as either core QGIS functionality or plugins. In the short term, implementation of QGIS could lead to a reduction in the number of ArcGIS licenses required by JNCC, though the licenses to be retained would include the more expensive Advanced licenses and plugins in order to gain benefit from otherwise unavailable functionality. The costs of QGIS implementation have been estimated.

QGIS would best be delivered as a published application through JNCC's Citrix system. This would involve the establishment of a JNCC implementation of QGIS, including all of the required plugins. It should then be possible to create a functional copy by moving all installed files to another location and creating a single registry key. This should allow easy publication via Citrix and allow updates or additions to be trialled prior to publication.

The implementation of a spatial database server is recommended, ideally PostGIS, in order to gain the maximum benefit from QGIS and duplicate the functionality available from ESRI geodatabases. This should be installed on a central JNCC server and used to store the majority of vector data. Raster data may be best stored as GeoTIFFs, though the equivalent of raster catalogs can be created in PostGIS or as external virtual rasters. Some data may additionally need to be stored in other formats due to the requirements placed on them. Existing spatial data will need to be migrated to these new formats. All data management should be governed by data management guidelines, which will need to be created and disseminated as part of the implementation process.

A trial of QGIS and PostGIS delivery and performance is recommended to determine how easily they can be implemented through JNCC's IT infrastructure, how well they function and how quickly JNCC staff can acquire the knowledge to use QGIS effectively.

A limited number of ArcGIS licences would need to be retained to benefit from functionality essential to JNCC's work that is missing from QGIS. ArcGIS will also be required for checking data and creating map documents for disseminating to partner organisations. ArcGIS should be delivered to JNCC staff via Citrix or virtual machines, though it will be necessary to restrict its use to reduce the risk of no licences being available when a member of staff requires the functionality that does not exist in QGIS. Should the missing essential functionality be developed for QGIS and the requirement for map documents be reduced these ArcGIS licences may no longer be required.

JNCC staff will need training in QGIS use. Established foundation and intermediate courses are available that would provide staff with the basic knowledge required, but it is clear that some advanced training would be required to meet JNCC's needs. These advanced courses would need to be bespoke, so would involve costly development of training materials, but once created would be cheaper to repeat.

Support available from the QGIS developers is limited, so a third party QGIS support contract is recommended. There is also some functionality that is essential to JNCC that would need to be developed for QGIS: INSPIRE compliant metadata functionality and an equivalent to raster attribute tables. These would need to be funded by JNCC to ensure their development.

# **Contents**

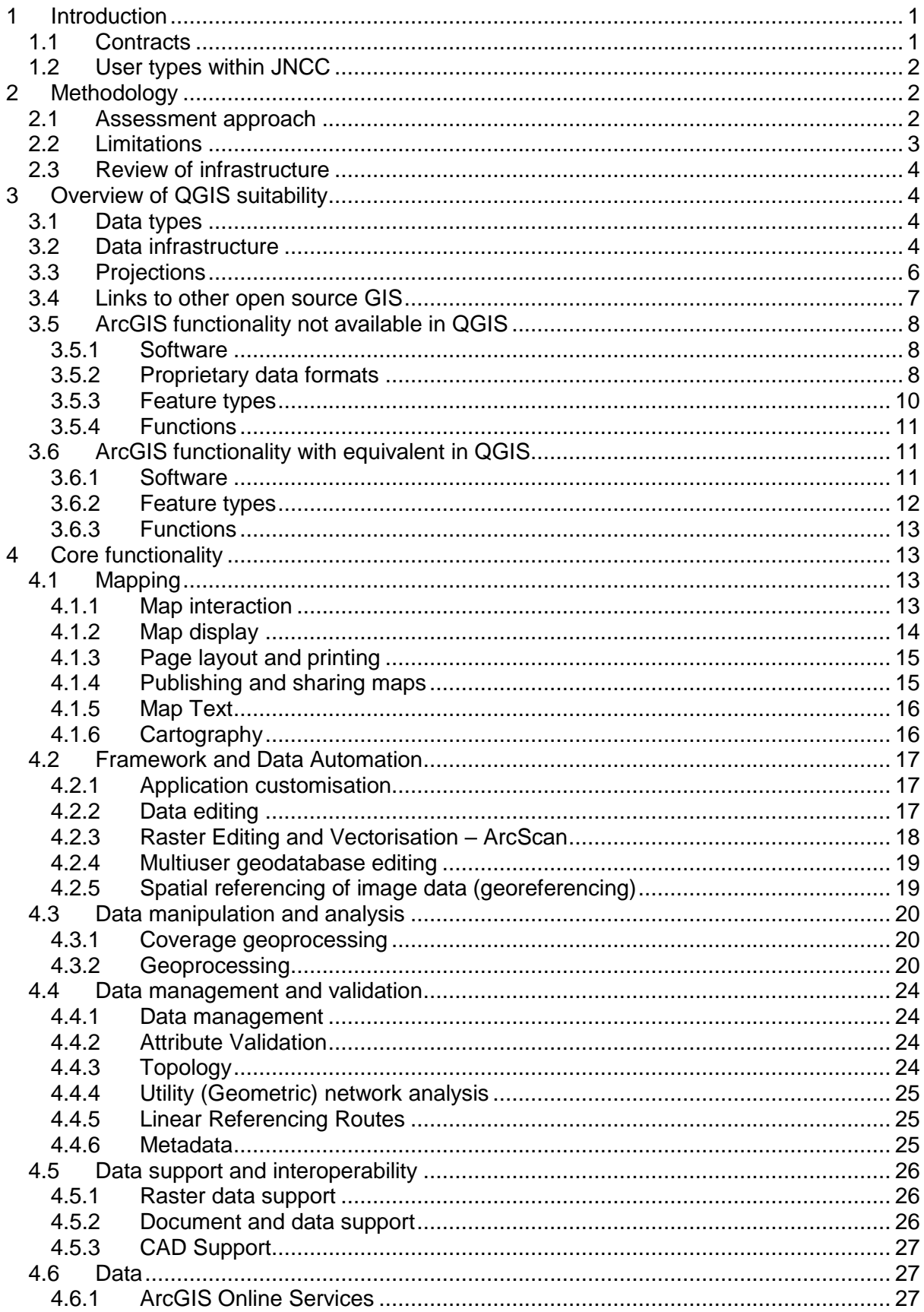

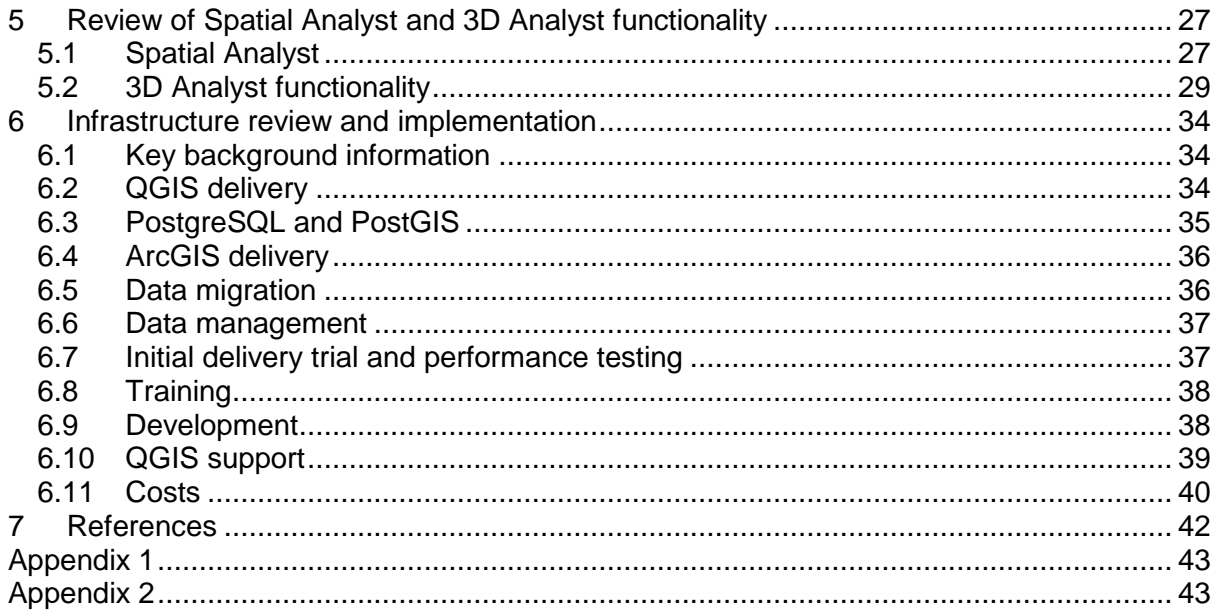

# <span id="page-7-0"></span>**1 Introduction**

The Joint Nature Conservation Committee (JNCC) had been using ESRI ArcGIS for spatial data management, analysis and map production for a number of years. During this time it had developed various tools, processes and infrastructure to support its work, which were designed to support the use of ArcGIS. Due to improvements in the availability, functionality and packaging of open source GIS, JNCC were considering whether Quantum GIS (QGIS) would be a suitable alternative to ArcGIS that would also meet its data management requirements.

Comparison of functionality between GIS is not straightforward. Whilst ArcGIS and QGIS often had comparable functionality, in many cases a direct comparison was not possible. In other cases similar functionality might behave subtly different or almost identical results could be obtained through different means. There were many concepts specific to ArcGIS that were not shared by QGIS, or by the majority of GIS.

In addition to these complexities, it was not easy to define what was considered to be QGIS functionality. QGIS is essentially a combination of numerous modules, with the option to readily add new modules. In addition, QGIS was highly integrated with other open source GIS, such as GRASS and SAGA, as well as being able to draw on the functionality of packages such as the statistical software R. Given the flexibility available and the ability to access the source code and develop new functionality, it would possible to replicate most, if not all functionality within ArcGIS, though this may generally be available by sacrificing user friendliness.

JNCC required expert advice to untangle the complexities of this assessment and indicate whether essential functionality would be available through QGIS. They also required an assessment of the compatibility of QGIS with JNCC's existing data and infrastructure, with recommendations should a move to QGIS proceed.

## <span id="page-7-1"></span>**1.1 Contracts**

The review of ArcGIS functionality within QGIS and advice on implementing QGIS within JNCC was conducted during two separate contracts. The first was conducted in 2014 and focused mainly upon functionality available through the core QGIS v2.4 interface and commonly used plugins, though other functionality was noted where it was found during the course of the research. The second contract was undertaken in early 2016 was more broadly but also more carefully defined. It was agreed that the following parameters would be applied whilst reviewing QGIS vs ArcGIS functionality.

- ArcGIS version 10.1.
- QGIS Long-Term Release 2.8.6.
- Use of PostGIS as enterprise database platform.
- Consideration of any plugin in the official QGIS Python Plugins Repository, where the plugin was not marked as experimental.
- The inclusion of GRASS 6.4 functionality available through the GRASS interface, since a full install of GRASS was packaged with QGIS.

Any functionality already identified as fully met by QGIS during the first contract was not considered further in the second contract.

The specific aims of these contracts were to:

- Review a list of functionality that JNCC considered to be essential, desirable or possibly required in the future, to determine whether it can be met by QGIS, QGIS plugins or GRASS GIS.
- Consider any changes to JNCC's desktop and network infrastructure required as part of a proposed move to QGIS use, along with estimates of cost.

## <span id="page-8-0"></span>**1.2 User types within JNCC**

Key to the assessment of the suitability of QGIS was an understanding of the GIS user types within JNCC. These were categorised by the level of expertise required, as it was thought likely that some advanced functionality would be used by very few individuals. A breakdown of user types is provided in **[Table](#page-8-3) 1**.

<span id="page-8-3"></span>**Table 1.** Breakdown of GIS user types within JNCC. Some users considered themselves to be a combination of user types and have been allocated proportionally to the relevant categories.

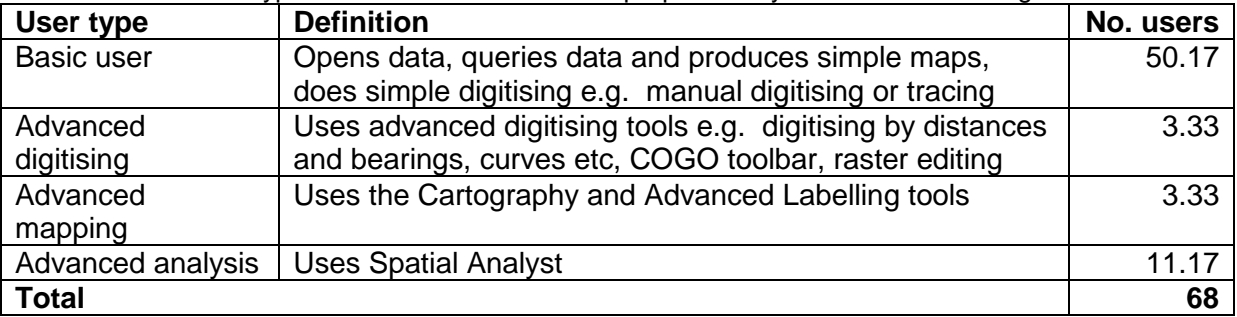

# <span id="page-8-1"></span>**2 Methodology**

## <span id="page-8-2"></span>**2.1 Assessment approach**

A full annotated functionality list was provided by JNCC, based around the functional groups in ArcGIS. Related items of functionality were grouped and JNCC had scored each group according to whether they were essential, desirable, possibly required in the future or not required.

Each essential, desirable and possibly required item within the list was assessed to determine whether it occurred within QGIS and associated software, or where relevant whether the same results could be attained using a different process. This assessment involved the following:

- 1. Review of the functionality within ArcGIS, to confirm how it worked and what it produced, to ensure that the comparison was well founded. This was only required for some of the less frequently used functionality.
- 2. Review of identical or similar functionality within QGIS. This included:
	- a. An initial assessment to quickly determine whether the functionality was available, wherever necessary flagging more difficult assessments for more targeted investigation.
	- b. Clarification of the precise functionality required for complex or advanced items, especially where JNCC's use of the functionality is unclear.
	- c. Further consideration of unassessed answers, drawing upon the knowledge of advanced ArcGIS and QGIS experts where required.
- 3. Update of the table provided by JNCC, classifying each item by whether it meets the requirement:
	- a. In full.
	- b. In part (where functionality is not completely identical to ArcGIS).
	- c. Through a plug-in.
	- d. Through GRASS, SAGA or other functionality available through the QGIS interface.
	- e. Through functionality available through the GRASS interface but not available through the QGIS interface.
	- f. Through configuration of QGIS.
	- g. Through the development of new functionality.

Alternatively, some items of functionality were regarded as not relevant, as they related to ArcGIS specific functionality that were not required in QGIS to meet analytical and data management needs.

4. Making notes where the comparison was not straightforward, as this more nuanced information was sometimes more useful than the standardised assessment.

Following the initial review a consultation meeting was held with JNCC that helped to highlight particular issues and concerns. These were resolved within the meeting and clarified within this report.

## <span id="page-9-0"></span>**2.2 Limitations**

QGIS functionality is not always well packaged or documented. The assessment of QGIS functionality therefore relied upon expert knowledge and web searches to locate similar functionality. Inevitably neither were exhaustive, and there may be cases where a better but more difficult to find solution has not been considered. It is therefore not possible to conclude with complete confidence that QGIS lacks a particular item of ArcGIS functionality, only that we were unable to find anything that replicated it. We cannot guarantee that functionality is not available in QGIS and linked open source tools that we have not tested.

It has also not been possible to test every item of functionality in QGIS. It is clear that in many instances the precise algorithms used and outputs produced by QGIS and ArcGIS for similar functions are not identical. Even if they had been tested it is likely that there would still be uncertainty for some functions: whilst it would be possible to access the code and deconstruct the algorithm for QGIS, ArcGIS is proprietary and it is therefore necessary to rely upon the details that they release. We therefore cannot guarantee that QGIS functionality performs and outputs exactly as similar functionality in ArcGIS.

Because it has not been possible to test every item of functionality we cannot be certain that all documented QGIS functionality actually works. The nature of open source software means that it is variable in quality and stability, which is true of some QGIS plugins although core functionality has been well tested. Additionally, some of the documented functionality were plugins that were considered experimental and are more likely to be unstable.

In many cases it may be possible to duplicate ArcGIS functionality by using QGIS functions in sequence. Whilst examples have been documented where the solution was obvious, this documentation was not exhaustive. Similarly, some relevant functionality occurs in the statistical package R, which can be linked to QGIS, but these functions have not been extensively considered.

## <span id="page-10-0"></span>**2.3 Review of infrastructure**

JNCC's IT manager provided a brief summarising the organisation's IT infrastructure. JNCC's infrastructure and the possible mechanisms for delivering QGIS within the organisation were further discussed at the consultation meeting, which helped to clarify uncertainties. Other information was gained during the consultation covering the users' concerns about the implementation of QGIS and the potential impact upon working practices. This information was used as the basis for the review of infrastructure and subsequent recommendations.

# <span id="page-10-1"></span>**3 Overview of QGIS suitability**

The assessment of QGIS functionality was structured upon two spreadsheets provided by JNCC, which were in turn based upon functionality as documented in ESRI's functionality matrix for ArcGIS, Spatial Analyst and 3D Analyst. The results of the assessment are provided in the same structure, with separate Excel spreadsheets provided in Appendices 1 and 2.

## <span id="page-10-2"></span>**3.1 Data types**

QGIS supports import and export of a wide range of file formats through the integration of the GDAL OGR libraries, including vector, raster and CAD data, but the range of file formats that can be edited are more limited.

The predominant formats used for editing vector data are Shapefile or spatial databases such as Oracle, PostGreSQL, SpatialLite or SQL Server. Memory layers can be also used for temporary editing.

The majority of raster processing tools in QGIS write to GeoTiff, as it is a full-featured public domain format that stores geographic information with the image. QGIS can handle very large GeoTiffs and rendering is generally quick. QGIS can convert GeoTiff to a range of alternative formats using GDAL. Rasters can also be stored in spatial databases such as Oracle or PostGreSQL, depending on database configuration, and there are plugins that allow these rasters to be viewed in QGIS.

QGIS can also read other data such as Excel spreadsheet, DBF and text files. These data formats can be opened as vector data and are shown as tables in QGIS. Databases such as Microsoft Access can be opened via ODBC support, but it is essential to ensure that both QGIS and the ODBC driver use the same processor architecture i.e. 32-bit QGIS must be installed to connect to 32-bit Access.

## <span id="page-10-3"></span>**3.2 Data infrastructure**

Data processing and storage in ArcGIS relies upon:

- shapefiles:
- standalone rasters e.g. ESRI grid;
- feature classes in personal or file geodatabases;
- feature classes in enterprise geodatabases.

For QGIS feature classes cannot be stored in personal or file geodatabases for processing and transferring data. The key formats used for data processing and storage in QGIS are:

- shapefile;
- standalone rasters e.g. GeoTiff;
- feature classes in SpatialLite database;
- feature classes in enterprise spatial database e.g. PostGIS.

#### **Shapefile**

Shapefile is a standalone data format that can be readily opened by the majority of commercial and open source GIS packages.

A shapefile is a single layer comprised of a set of linked files. The advantage of shapefiles is that they can be transferred easily to another location or supplied to a third party, but it is essential to ensure that all associated files are included. One disadvantage is that the data structure is non-relational, so related non-spatial data cannot be stored.

Spatial processing of data in shapefile format requires GIS software and is less efficient than for feature classes in spatial databases. QGIS does not read or write the ArcGIS xml metadata file, but a metadata plugin can be used to generate metadata files.

#### **Standalone rasters**

Raster data is commonly supplied as graphic files. Spatial reference information can either be stored in the file, such as GeoTiff, or stored in an associated world file. The majority of raster formats can be readily opened by commercial and open source GIS packages and graphics packages.

The advantage of standalone rasters is that they can be transferred easily to another location or supplied to a third party. In QGIS the virtual raster tile (VRT) format allows collections of rasters to be displayed and processed as a single raster.

#### **Spatial databases**

Spatial databases allow spatial and non-spatial data to be stored in a relational database structure and are recommended for the storage of multiple datasets to be used by many users. The database may be commercial, such as Oracle Spatial or SQL Server 2008 or later, or open source, such as PostgreSQL with PostGIS.

A spatial database can store multiple vector, raster and non-spatial datasets in a single central location. Spatial databases support both attribute and spatial indexes and multi-user editing. Views can be created to combine or filter layers for display.

Some key advantages of spatial databases are:

- Functions and stored procedures can be defined and set to run as scheduled tasks. This functionality can be useful to maintain data within the database.
- Spatial processing can be undertaken through the database management GUI which is often faster than processing through a GIS package.
- Backups of the database can be scheduled using either the database management GUI or a script set as a scheduled task.

Existing data would need to be imported into the database or exported to be supplied as a single layer, but these functions are possible using DB Manager or the Browser window in QGIS. It is also possible to export the full database so that it can be easily transferred to another location.

A PostgreSQL database with PostGIS offers the highest level of integration for QGIS when compared with Oracle Spatial or SQL Server, as it can be managed using DB Manager. It is the preferred database for many QGIS users, so sample scripts for performing spatial tasks are often provided in PostGIS syntax. In addition, there are supplementary schemas, functions and plugins available to support raster, routing and topology data, as well as versioning.

#### **SpatiaLite database**

A SpatiaLite database in QGIS is a lightweight spatial database format that allows vector and non-spatial data to be stored in a relational database structure in a single file (.sqlite, .db). The entire database can therefore be easily transferred to another location.

Existing data would need to be imported into SpatiaLite or exported to be supplied as a single layer, but these functions are possible using DB Manager in QGIS. Views can be created to combine or filter layers for display.

The range of software that supports SpatiaLite databases is limited to recent versions of commercial software, such as ArcGIS 10.2 or later, AutoCADMap 2013, FME and MapInfo Professional 11.5.2 or later, so it has limited use for supplying data to third parties who are not using QGIS, but it could be used internally for storing and transferring multiple vector layers.

A graphical user interface (GUI) for database management and additional command line tools are available to manage SpatiaLite databases outside QGIS if required (GAIA GIS n.d.).

## <span id="page-12-0"></span>**3.3 Projections**

Both ArcGIS and QGIS use the PROJ4 projection definitions, but this does not guarantee that projections will be identical between QGIS and ArcGIS. This may be due to:

- Rounding errors due to the precision of the parameters. For example the scale factor for British National Grid is rounded to 6 decimal places in ArcGIS, whilst it is 10 decimal places in QGIS.
- Erroneous parameters for a specific projection.
- Differences in the algorithm and parameters used to transform data.

QGIS can reproject layers in different projections so that they can be displayed in the same map. By default the preferred EPSG transformation is used when 'on-the-fly' reprojection is used, but the options in QGIS can be configured to ask which datum transformation to use whenever data in a different projection are loaded. When a transformation is selected QGIS shows the EPSG transformation code. This code can be compared with the well-known ID (WKID) of the required transformation in ArcGIS using the geographic transformations document (ESRI 2012). There is an option to save the selected transformation as the default.

For GPS data that needs converting to British National Grid, Ordnance Survey recommend using the OSTN02 corrections. The NTv2 binary file (.gsb) can be downloaded from the Ordnance Survey website (Ordnance Survey 2014) and placed in the QGIS proj folder for use with the corresponding transformation in QGIS.

## <span id="page-13-0"></span>**3.4 Links to other open source GIS**

QGIS has strong links to other open source GIS, such as GRASS and SAGA, plus other tools with spatial functionality. These software components are either installed as part of the QGIS install or can be configured to work with QGIS, which allows QGIS to draw upon existing processing libraries, rather than necessitating the development of QGIS functions that undertake the same process.

These functions are available through the QGIS Processing Toolbox (**[Figure](#page-13-1) 1**), with links to fuller GRASS functionality provided via the QGIS GRASS plugin (**[Figure 2](#page-13-2)**). Whilst the functions in the processing toolbox can be directly implemented on any data open within QGIS the GRASS toolbox requires that data are first translated to GRASS format.

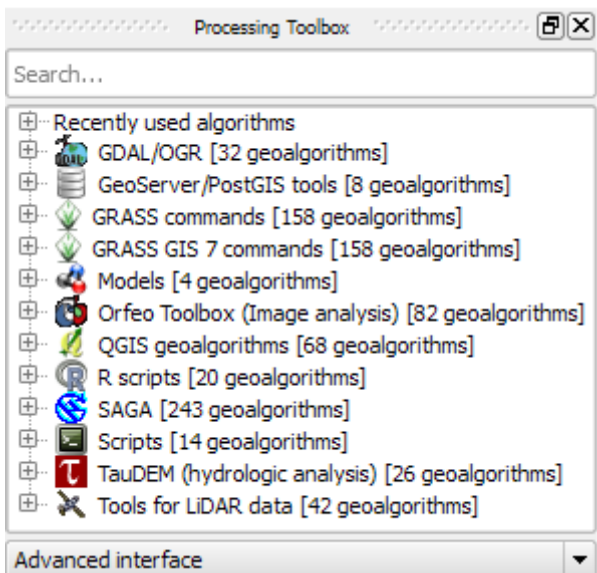

<span id="page-13-2"></span><span id="page-13-1"></span>**Figure 1.** The QGIS Processing Toolbox, showing functionality available from other open source spatial tools.

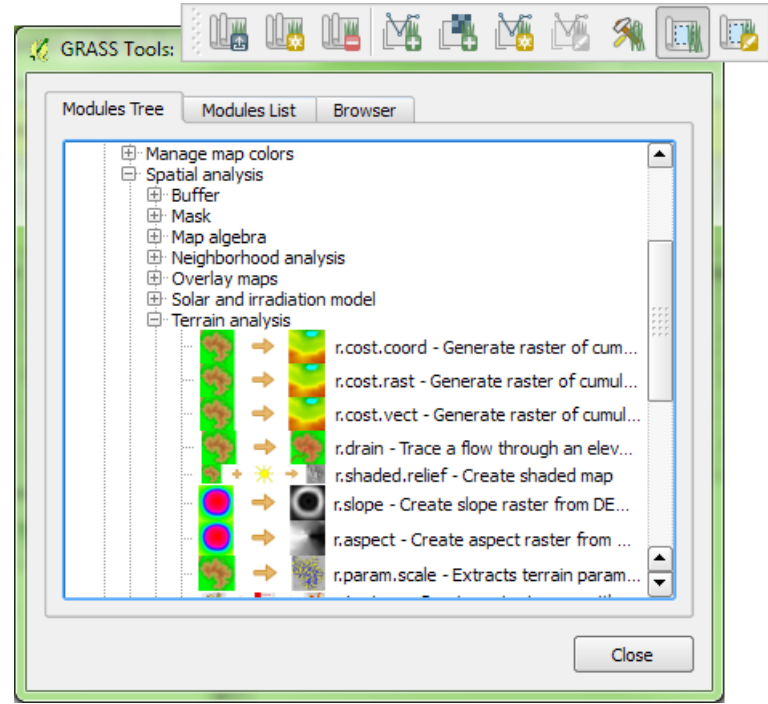

**Figure 2.** The QGIS GRASS plugin toolbar and dialogue.

## <span id="page-14-0"></span>**3.5 ArcGIS functionality not available in QGIS**

This section summarises the software, proprietary file formats, feature types and functions that are specific to ArcGIS where similar functionality does not exist within QGIS.

## <span id="page-14-1"></span>**3.5.1 Software**

### **ArcScan**

ArcScan is an extension to ArcGIS that allows manual or automated vectorisation of raster data. There are tools in QGIS that will automatically convert an entire raster to vector, but there are no utilities for editing rasters.

An alternative for editing rasters would be to use the raster editing interface through the GRASS GUI. This allows the values for individual cells to be edited, either by selecting an existing value from the raster or by typing a new value. An overview of the raster and a close up of a section is displayed through the editing interface (**[Figure 3](#page-14-3)**). There is also an experimental plugin for QGIS called Serval, but the functionality is not as advanced as in GRASS and it only has options to overwrite the existing raster data.

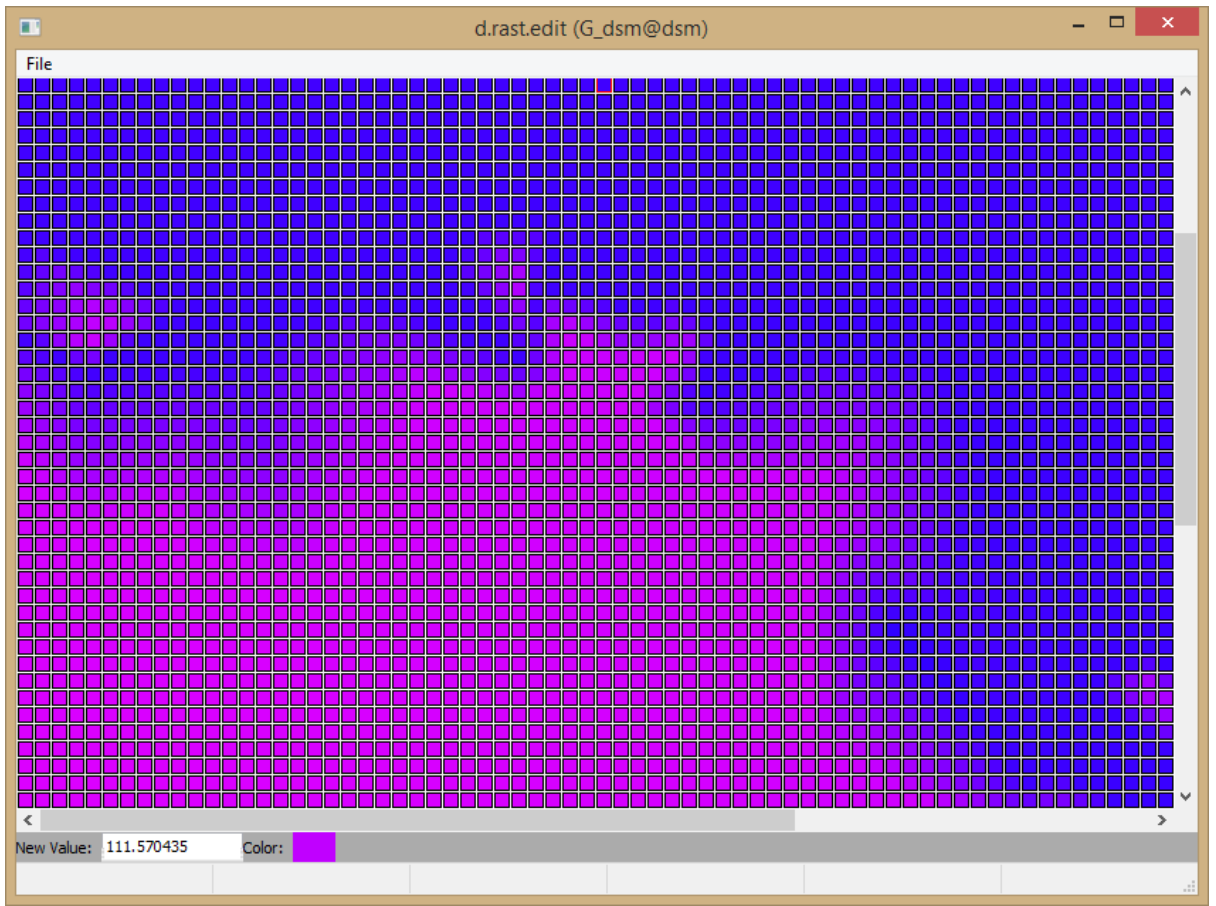

<span id="page-14-3"></span>**Figure 3.** The raster editing region interface in GRASS.

## <span id="page-14-2"></span>**3.5.2 Proprietary data formats**

All software uses proprietary data formats that are optimised for their storage and processing requirements. The following proprietary data formats in ArcGIS cannot be read by QGIS and would therefore require conversion to an alternative format.

#### **Map document (MXD)**

QGIS uses an extended markup language (XML) document with a .qgs file extension to store this information. The existing MXD files could be converted using the MXD2QGS toolbox for ArcGIS 10 that is available online<sup>1</sup>. This tool has not been tested by exeGesIS but due to differences between ArcGIS and QGIS we expect that the resulting QGIS project files may require manual modification and layouts are unlikely to be converted.

#### **Layer (LYR)**

This format cannot be converted directly. A workaround would be to load the layer file into ArcMap and use the ArcMap2SLD tool (Weiser n.d.). This tool will convert most basic styles but some manual modification will be required. The data can then be opened in QGIS and the SLD file loaded. A QGS layer definition file (.qlr) can be saved if required.

#### **ArcView Legend (AVL)**

This is a deprecated ESRI style format that cannot be converted directly. A tool written in Java does exist online to convert AVL to SLD (Poth 2011) but this has not been tested by exeGesIS. An alternative workaround would be to style the layers using the AVL file, then use the ArcMap2SLD tool as for a layer.

#### **Published map file (PMF)**

This is an ArcGIS proprietary format that can only be created using the Publisher extension in ArcMap and read using ArcReader. ArcReader could still be used to open existing files as it is free but no new files could be created.

#### **Packages**

Layer and map packages are zip files containing a map document or layer file and its associated data. These files should be unpacked and the map or layer file converted for use in QGIS.

#### **Geodatabases**

Personal and file geodatabases can be read using QGIS and layers can be saved to a file geodatabase, but these formats are not supported for editing. For QGIS, spatial databases, such as Oracle, PostGreSQL and SQL Server, provide a suitable feature-rich replacement for geodatabase and support multi-user editing.

#### **Grid stack**

-

This is a set of overlapping grids used by ESRI for multivariate analysis. For use in QGIS these stacks should be exported as multiband raster images in GeoTiff format.

#### **Raster attribute tables**

Raster attribute tables are stored in dBase file (DBF) format, and allow multiple attributes to be stored for each cell. They are not currently supported in QGIS but there is a feature request to add this functionality in future.

### **Smart Data Compression (SDC)**

SDC format is used for the data and maps supplied with ArcGIS. Any data in this format must be exported to shapefile or geodatabase for use in QGIS.

### **Triangulated irregular network (TIN)/Terrain**

These formats are both based on TIN format and are not used by either QGIS or GRASS. This data must be converted to a raster data format for use in QGIS.

<sup>1</sup> https://sites.google.com/site/lumtegis/files/Mxd2Qgs.zip

#### **ArcIMS service**

The data provided by these services is in a proprietary format that QGIS cannot read directly. The open source JavaScript library OpenLayers does support this format, so it may be possible to develop the OpenLayers plugin or a separate tool to add an ArcIMS service to the map. ArcIMS is no longer supported in ArcGIS 10.1 so a plugin to read these services would have limited utility.

### <span id="page-16-0"></span>**3.5.3 Feature types**

The following feature types are present in ArcGIS but are not replicated in QGIS. Suggested workarounds are given where possible, but development may be required.

#### **Annotations and graphics**

ArcGIS allows annotations and graphics to be stored either in the map document or a geodatabase. QGIS does have some annotation tools for adding simple callout boxes to the map but the ability to customise these annotations is limited. Some of this functionality could be replicated manually if the Memory Layer plugin is enabled using:

- point memory layer set as invisible with dynamic labels to replace text
- point, line or polygon memory layers to replace graphics

#### **Coverages**

Coverages are specific to ArcInfo and there is no equivalent format available in QGIS. A key characteristic of coverages is that the data structure ensures that topology is maintained. Existing coverages can be opened in QGIS, although text will be imported as points.

Most of the functionality available in ArcGIS for coverages is available for vector data in QGIS. Spatial topology for a layer can be maintained by enabling 'topological editing' whilst digitising. PostGIS has a topology schema for vector data, however the tools to edit these layers in QGIS are currently limited.

#### **Feature classes for labels**

In ArcGIS it is possible to have multiple label styles for a single layer using queries to identify feature classes. QGIS has a rule-based renderer for symbology, but v2.8.6 allows only a single label style per layer. As a workaround additional fields can be added to the table and data defined labelling used to customise the style for each label.

Multiple labelling functionality has been implemented in QGIS 2.12<sup>2</sup>.

#### **Raster mosaics**

Raster mosaics were introduced in ArcGIS 10 as a replacement for raster catalogs. They are combined datasets that allow data to be searched as a catalog and treated as a raster layer for geoprocessing. QGIS offers equivalent functionality to raster catalogs (Section [3.6.2\)](#page-18-0), but only includes some equivalent functionality for raster mosaics.

#### **Relationship classes**

Relationship classes are created by ArcGIS to define table relationships in geodatabases. Similar functionality can be achieved by storing data in a spatial database and defining relationships and constraints for the database tables, but tools to create relationships interactively from QGIS would need to be developed if required.

<sup>-</sup><sup>2</sup> <https://hub.qgis.org/issues/3843>

#### **Representations**

Representations are stored in a geodatabase and are created by the cartography tools so that a feature may be represented differently according to rules without altering the geometry. There is some capability in QGIS to alter the styling of objects according to specific criteria using rule based rendering and styles can be saved to PostGIS so that they can easily be reused by all staff.

#### **SubTypes**

ArcGIS allows subtypes to be defined for a layer. Domains may be specified for each subtype to ensure valid data is entered. There is no concept of subtypes in QGIS, but for digitising the layer could be split using a filter and different domains assigned in the layer properties. Alternatively it is possible to use a related look-up table in conjunction with the relation reference edit widget to constrain a drop-down list based on another field in the table.

#### **Workspaces**

A workspace is an ArcGIS concept that refers to a collection. This may be either a folder or geodatabase. ArcGIS has a number of functions for managing workspaces that are not present in QGIS. For files these functions are not necessary. For spatial databases it is expected that these functions are managed through the database interface.

### <span id="page-17-0"></span>**3.5.4 Functions**

ArcGIS contains some collections of specialist functionality that do not seem to be replicated within QGIS or known plugins. These functions are probably used by a minority of users doing advanced digitising and advanced mapping.

#### **Cartography**

ArcMap Standard and Advanced have a suite of cartography tools that allow the user to add geometric effects to features without altering the underlying geometry. These effects are stored in a geodatabase as representations. Implementation of similar functionality in QGIS would require significant development effort.

#### **Coordinate geometry**

Coordinate geometry is used for digitising surveyor plans that show the location of features relative to each other. Each item within the network is either a point or a line with two vertices. The basic functionality of plotting using azimuth and distance is available within QGIS but there seems to be no capability to adjust distances based on the projection. Development of the full functionality available in ArcGIS would probably require a COGO schema with associated functions in a spatial database.

## <span id="page-17-1"></span>**3.6 ArcGIS functionality with equivalent in QGIS**

This section summarises the software and feature types that are specific to ArcGIS where similar functionality does exist within QGIS and highlights key differences.

### <span id="page-17-2"></span>**3.6.1 Software**

#### **ArcGIS for Server**

ArcGIS for Server provides a fully-featured 64-bit GIS server that can be installed on a web server or in the cloud. It provides a range of services including web map services (WMS), web feature services (WFS), editable WFS (WFS-T), geocoding, geoprocessing and printing. ArcGIS for Server allows resources to be secured to limit access to particular users. It also

includes ready to use mobile and web applications including ArcGIS Online, Portal for ArcGIS map viewer and ArcGIS Viewer.

QGIS Server provides a more limited range of functionality. The Express WebGIS Install using OSGeo4W 32-bit installer on Windows is a 32-bit QGIS Server 2.8.7 that runs using a 32-bit Apache web service. QGIS Server 2.8.7 is included in the OSGeo4W 64-bit package, but this package does not include a 64-bit Apache web service, so this would need to be installed separately and manually configured to run QGIS Server<sup>3</sup>. It can be installed locally or on a web server and provides WMS, WFS, WFS-T and WCS services.

A Web Processing Service for QGIS Server is now available via the wps4server plugin that provides access to the QGIS Processing toolbox algorithms<sup>4</sup>. An associated Web Client is available that displays maps online in an interface similar to QGIS Desktop and allows maps to be printed. There are limited details on securing the server to limit access to particular users.

The 32-bit version of QGIS Server is likely to be slower than ArcGIS for Server, particularly if there are large numbers of external users. It is likely that the 64-bit version of QGIS Server may offer comparable performance but installation is more difficult. Both versions have limited options for securing the server. An alternative would be to use other open source GIS servers with more features e.g. GeoServer.

#### **ArcGIS Online**

ArcGIS Online provides a service and an application programming interface (API) to set up a custom website and publish data online. This service includes base maps and reference layers. In QGIS either QGIS Server with the QGIS Web Client (see above) or QGIS Cloud can be used to publish maps online.

QGIS Cloud is a hosted service. The cost of the package per month is based on the level of data storage required. The paid QGIS Cloud Pro allows the client to customise the page with their own logo and styling and restrict access to maps and WMS using password protection. For QGIS Cloud it is recommended to use the Open Layers plugin, which provides Bing, Google and Open Street Map web services as base maps, but does not include reference data.

### <span id="page-18-0"></span>**3.6.2 Feature types**

#### **Raster Catalogs**

Raster catalogs can be managed or unmanaged and store a link to the raster and the raster footprint in a geodatabase table. They allow rasters to be searched and displayed. In QGIS there are two features that replicate parts of these functions:

• **Tile Index**

A tile index layer is a shapefile that contains the image name, path and footprint. There is a Tile Index Viewer plugin that allows images to be opened from the tile index layer, similar to opening layers from a raster catalog in ArcGIS.

<sup>-</sup><sup>3</sup> Details on adding QGIS Server to an existing Apache installation can be found here:

http://gis.stackexchange.com/questions/86348/adding-qgis-server-to-an-existing-windows-web-server <sup>4</sup> 3Liz have developed the wps4server plugin to provide access to the Processing toolbox in QGIS: <https://github.com/3liz/qgis-wps4server>

### • **Virtual Raster Tiles (VRTs)**

A VRT is an XML file that lists the file path and extent for each of the input layers. The VRT can be opened as a single raster layer as for a raster catalog, but can also be processed as if it was a single raster similar to a raster mosaic. Any modifications require a new VRT file to be created. To improve rendering speed for large VRT files, overviews or pyramids can be created as additional files.

### <span id="page-19-0"></span>**3.6.3 Functions**

#### **Raster colour tables**

ArcGIS has functionality to create, edit and remove raster colour tables for single band rasters. This allows the colour styles to be stored within the raster metadata. QGIS will display data using a pre-defined colour table by selecting the Paletted symbology by default.

An alternative approach in QGIS is to thematically display the raster using the Pseudocolor symbology. This provides options to create a colour map using colour ramps or manually assign colours. The configuration can be saved to a QGIS style file so that it can be re-used for other layers. Colour tables can also be created and removed in GRASS, but not through the QGIS 2.8.6 interface.

## <span id="page-19-1"></span>**4 Core functionality**

This section summarises the similarities and differences in the core functionality between ArcGIS and QGIS. The spreadsheet containing the full assessment for each element of core functionality can be found in Appendix 1 – Core Functionality. This section has been structured using the worksheet names and headings to assist with cross-referencing, so there is some repetition where similar items were repeated in different worksheets.

Where a function depended upon ArcGIS specific functionality that was not available in QGIS (section [3.5\)](#page-14-0) it is not summarised in the following sections, unless an alternative or workaround for that specific function was available.

## <span id="page-19-2"></span>**4.1 Mapping**

### <span id="page-19-3"></span>**4.1.1 Map interaction**

#### **Map Navigation**

Map navigation in QGIS generally matches the functionality available in ArcGIS, but a few elements of non-essential functionality are not present. For example it is not possible to zoom to the visible scale of a layer. QGIS 2.8.6 includes functionality to rotate the map using a rotation field below the map canvas, similar to that in ArcGIS.

#### **Queries**

The majority of query functionality is available in QGIS, but there are some minor differences as some of the functionality is more limited. For example:

- Only the active layer in the table of contents is selectable but the layers returned by the Identify tool in top down mode can be configured.
- Select data by location has more limited options: contains, intersects, crosses, touches and is disjoint.

#### **Tables**

Basic table functionality to select records, copy records and replace values is available in QGIS, but some useful functionality is missing, including:

- The right-click menu to zoom, pan, flash, select and identify features. Some of this functionality is available for selected records via buttons in the table window, but not for a single record.
- Selected records in the table are highlighted, but the styling for selected records only changes the fill style not the outline style, which means that the selection is not as clear as in ArcGIS.
- Customisation of the table, such as reordering or sorting by multiple columns. The table can be sorted by a single column only.

It is possible to control how fields from joined tables appear in QGIS 2.8.6 by changing the default table prefix, which closely matches functionality in ArcGIS.

#### **Graphs**

There is no functionality in QGIS to create 2D or 3D graphs, although data diagrams can be shown as symbology (see section [4.1.2\)](#page-20-0). Matplotlib in Python can be used to create graphs, but an interface would need to be developed.

### <span id="page-20-0"></span>**4.1.2 Map display**

#### **General mapping**

Basic functionality including transparency and display scales can be configured for each layer in QGIS. The map can be visualised on a specific date, including archaeological times, using the Time Manager plugin.

ArcGIS has several types of grid that can be created. QGIS will add a grid to the map as a decoration using the map units, so this functionality is similar to either a graticule or a measured grid depending on the map projection and whether 'on-the-fly' projection is enabled. Reference grids are not supported but are likely to be used less frequently.

One area where mapping in QGIS falls short of ArcGIS is the number of available datasets. ArcGIS Online includes a very large number of datasets, whereas the QGIS equivalent, the OpenLayers plugin, offers relatively few. It is not clear what proportion of datasets available from ArcGIS Online are likely to be useful to JNCC or how many are published elsewhere and could therefore also be used in QGIS.

#### **Tabular data**

The majority of basic ArcGIS functionality for tabular data is at least partially available in QGIS. Table statistics are available using the Statist plugin to show basic statistics for a single field, though other statistics functionality is available using the Group Stats plugin and various QGIS, GRASS and Orfeo tools available in the processing toolbox. Sorting is limited to a single field. There are no options in the QGIS edit widget to specify a format for numeric fields and it is not possible to create charts or reports for a table.

#### **Vector data**

Most functionality for vector data is available in QGIS, although it is not possible to assign a selection colour to each layer. Symbology cannot be fixed to a specific scale, but a similar effect can be achieved by specifying the size in map units. Most thematic classifications are available through configuration, except dot density as this requires a derived layer to be generated, but there is no interactive histogram.

#### **Symbology**

The style settings in QGIS match most of the functionality available in ArcGIS, but the predefined symbols are more limited. There is no built-in option for a halo, but this can be replicated manually by defining an additional marker below the original marker.

Symbols in QGIS can be based upon fonts or scaled vector graphic (SVG) files. Additional predefined symbols and user-imported fill patterns can be applied; these are mostly based upon SVG files, but graphic fill symbols can also be used. There are a range of online SVG symbol sets that can be downloaded and used in QGIS, but it is not clear whether these rival the number of symbols in ArcGIS.

#### **Elevation surface display**

Elevation surface display in QGIS is limited to digital elevation models (DEMs), as the ESRI TIN format is proprietary (Section [3.5.2\)](#page-14-2). DEMs displayed based upon elevation or hillshade can be calculated using GDAL and added as a separate layer, though hillshading cannot be shown on the fly from a DEM.

#### **Raster data display**

QGIS can display raster data using either multiple bands or a single band. There are options available to define the algorithm, resampling and classification methods used to display rasters but they are generally more limited than in ArcGIS. For example, the pseudocolour symbology can use discrete values, but there is no tool to list all unique values.

Raster layer statistics will calculate statistics for the whole layer and save it to an output file. Alternatively GRASS r.stats with the region set to 'Use layer/canvas extent' will save current display statistics to an output file. Layer statistics for the image are also shown in the layer metadata.

QGIS does not have an equivalent of the ArcGIS pixel inspector, though the experimental Serval plugin may replicate this functionality. GRASS d.rast.edit is a close equivalent, allowing individual pixels to be inspected and edited (Section [3.5.1\)](#page-14-1).

## <span id="page-21-0"></span>**4.1.3 Page layout and printing**

#### **Map elements**

The majority of map elements are available in QGIS, except OLE objects and reference grids, but some elements require configuration. For example neatlines cannot be added automatically around objects but rectangles can be added. A grid can be added in map units as for map display (section [4.1.2\)](#page-20-0) and a near equivalent of an ArcGIS reference grid can be created by creating a grid based on non-map units. HTML objects can be added to display formatted text.

#### **Export formats**

Most graphic export formats are available, except graphic interchange format (GIF). Export to enhanced metafile (EMF) and encapsulated postscript (EPS) are not supported. These formats are often used to export scalable images for printing so may be useful. A possible workaround would be to install an appropriate printer driver and print to these formats. For Adobe Illustrator an alternative method would be to export to portable document format (PDF) or SVG, or print to postscript (PS), then import into Illustrator.

## <span id="page-21-1"></span>**4.1.4 Publishing and sharing maps**

#### **Creating dynamic maps**

Most of the functionality in this section is specific to ArcGIS for Server and not relevant to QGIS. Maps can be published to QGIS Server by copying the project document to the server. The maps are displayed using the QGIS Web Client using layer symbology as shown in QGIS Desktop.

#### **Sharing maps, layers and data**

It is possible to consolidate a map using the experimental QConsolidate plugin, but the creation of packages would require development. Maps could be shared using the QGIS Cloud plugin (see section [3.6.1\)](#page-17-2).

ESRI map (.mpk) and layer packages (.lpk) cannot be opened by QGIS. Since these are zip files with a different extension, it would be possible to unzip them using a standard dearchiver such as 7-Zip or PeaZip and then use the contents in QGIS.

### <span id="page-22-0"></span>**4.1.5 Map Text**

#### **Labels**

The majority of label functions are available and labelling can be defined using attributes, but the options for label placement rules are more limited than in ArcGIS. The options for conflict detection in QGIS are very different from ArcGIS, so it is not clear whether it is possible to produce similar results.

It is possible to create a conditional label expression, but QGIS 2.8.6 is not able to assign different label styles based on label classes<sup>5</sup> or set advanced text formatting tags. There are open feature requests for this functionality.

QGIS lacks a set of predefined label styles, but as with symbology (Section [4.1.2\)](#page-20-0), there are now predefined styles for some data online and that can be used.

#### **Annotation**

Annotation layers are ArcGIS specific, but QGIS does have annotation tools that create simple horizontal callouts. These annotations are stored in the project file. Annotation values can be taken from map layers using the Form annotation or given custom styling using the HTML annotation.

#### **Advanced Labelling**

Advanced labelling is generally limited in QGIS and may require development. Similar results to street placement could be achieved by setting labels to follow lines. Font reduction is not automatic, but there is an option to fit the label within a polygon if the scale allows or data defined labels could be used to reduce the size of individual labels. Word and character spreading are available and labels can be placed on polygon boundaries, but curved labelling is currently only available for polylines. Repetition of labels along long boundaries is possible within QGIS 2.8.6.

## <span id="page-22-1"></span>**4.1.6 Cartography**

Cartographic representations are specific to ArcGIS but some of the cartographic editing tools can be partially replicated by:

- altering symbology, transparency and visibility for specific features using rule-based rendering;
- using the marker outline style to place point symbols along lines or polygons;
- using the Style Manager to modify line width, hatch size and orientation;
- using the Mask plugin to mask individual features or parts of features.

<sup>-</sup><sup>5</sup> The feature request for rule-based labelling has been included in QGIS 2.12.

Core QGIS does not offer interactive symbol editing but Inkscape may offer a suitable open source alternative for most of this functionality.

## <span id="page-23-0"></span>**4.2 Framework and Data Automation**

### <span id="page-23-1"></span>**4.2.1 Application customisation**

#### **Application look and feel**

The majority of this functionality is available in QGIS, but windows do not auto-hide. QGIS can be translated into many languages but some translations, such as Chinese, are incomplete<sup>6</sup>.

#### **Customisation**

As QGIS is open source there are virtually no limits to how the package can be customised. For most users, the interface is less customisable as toolbars can be rearranged but tools cannot be arranged or new toolbars or menus created without programming. QGIS can be extended by creating plugins in C++ or Python.

### <span id="page-23-2"></span>**4.2.2 Data editing**

#### **General editing**

Most of the general editing functionality is available. QGIS does not have feature templates to predefine editing tasks, but it would be worth investigating whether actions will reproduce some of this functionality. QGIS has 3 snapping modes: current layer, all layers and advanced, which is similar to ArcGIS classic snapping, with a dockable snapping window.

#### **Snapping types and tolerance**

QGIS will snap to vertices, edges and intersections, but does not support the more advanced snapping types in ArcGIS e.g. midpoint, tangent. Point and End snapping are possible using vertex snapping as for ArcGIS classic snapping. Tolerance can be specified in pixels or map units as in ArcGIS.

#### **Geometry construction options**

The majority of construction options are available using the Advanced Digitizing panel and the Autotrace plugin, but some advanced functionality such as tangent curves is not available. Features can be trimmed to length using the CADDigitize plugin. Functionality to flip features is not available, but should be relatively simple to develop.

#### **Geometry creation tools**

Point and click digitising is available in core QGIS and stream digitising is available using the Freehand Editing plugin. A coordinate could be added in decimal degrees (DD) using the Advanced Digitizing panel if the projection unit was degrees. Bezier curves can be constructed using the Spline plugin and rectangles / circles constructed using the CADDigitize plugin. It is possible to add coordinates along an existing line using the Qchainage plugin or GRASS v.segment. A coordinate based upon the implied intersection of two segments can be achieved using the CAD-Tools plugin. The remaining ArcGIS tools are not available, but are relatively specialised and not likely to be required by the majority of users.

#### **Feature manipulation tasks**

<sup>-</sup><sup>6</sup> The current status of translations for QGIS is available at: [https://www.transifex.com/qgis/QGIS/.](https://www.transifex.com/qgis/QGIS/)

All ArcGIS feature manipulation tasks are available in QGIS. Lines can be split at intersections, but this creates a new layer rather than modifying the existing feature. Mirror copies can be created using copy and paste. Some of the advanced copy and scale tool functionality can be replicated using the Vector Bender plugin, but it is not easy to use. The Numerical Vertex Edit tool should be tested to determine whether it modifies coordinate values correctly.

#### **Feature editing**

Most feature editing tools are available, but some of the tools create a new layer rather than modifying the existing layer. GRASS will split lines at a distance or number of segments, but not by percentage or m-value. Parallel lines can be copied using the CAD Tools plugin. Extend/trim lines can be done using the CADDigitize plugin, but it is not easy to use.

#### **Attribute editing**

QGIS does not have an equivalent to the attributes dialog that allows rows to be modified as a group but the rest of the functionality is available. Rows can be modified as a group by selecting the relevant rows and using an update query.

#### **Multipart features**

Parts can be added and removed using the advanced digitizing toolbar, but it is not possible to zoom to a single part. Vertices can be edited as for single part features. fTools has a function to explode multipart polygons, but this function creates a new layer.

#### **Map navigation whilst editing**

Zoom to feature vertex or feature part is not available, only zoom to feature. Continuous pan/zoom option is not available, but for QGIS this functionality is not necessary as the user can either use the arrow keys or switch to the pan or zoom tools then resume digitising by clicking back to the original digitising tool.

#### **Vector data transformation**

These functions are the equivalent of raster georeferencing for vector data and are therefore rather specialised. Rubber sheeting and affine transformations can be performed using the Vector Bender plugin. The Affine Transformation plugin or v.transform.points in the GRASS toolbox will also do affine transformation. The remaining transformation types would need to be developed if required.

#### **Generalisation**

fTools will simplify line or polygon features using the Douglas-Peucker algorithm, whilst the v.generalize function in the GRASS toolbox will perform more advanced smoothing using various algorithms.

## <span id="page-24-0"></span>**4.2.3 Raster Editing and Vectorisation – ArcScan**

Although QGIS does not have a plugin that is similar to the ArcScan extension, it does have some tools that can be used to vectorise raster data. The GDAL Polygonize tool and similar tools in the GRASS and SAGA toolboxes will convert an entire raster to a polygon layer. GRASS r.to.vect also smooths the resultant vectors, similar to ArcScan. QGIS does not have a raster snapping environment for manual digitising at present, but there is a feature request for this functionality<sup>7</sup>. d.rast.edit could be run through the GRASS GUI if raster editing is required, but the functionality available within this package is very limited compared to ArcScan and it can only allow individual cells to be edited.

<sup>-</sup><sup>7</sup> [https://hub.qgis.org/issues/3361.](https://hub.qgis.org/issues/3361)

## <span id="page-25-0"></span>**4.2.4 Multiuser geodatabase editing**

Geodatabases are not supported in QGIS, but multi-user editing is supported when editing spatial databases such as Oracle. PostgreSQL or SQL Server.

The Versioning plugin is the only multi-user editing tool available for QGIS at present. This tool allows versioning to be enabled for specified schemas in a PostgreSQL database and appears to offer similar functionality to that in ArcGIS. The documentation available for the plugin was limited, so some basic testing of the functionality was carried out to assess whether the functionality matched ArcGIS.

Data needs to be loaded into QGIS and added to a layer group in order to use the Versioning plugin. Versioning can then be enabled for the entire schema using the Historize button. The layers can be checked out to a working copy either in PostGIS or SpatiaLite for use offline.

In addition, there is the possibility to create a separate branch for major revisions. Creating either a branch or a PostGIS working copy creates an additional schema in the database and also adds additional versioning fields to all tables in the base schema for each branch.

Edits can then be made and committed back to PostGIS. If the central database has been updated in the meantime, the user is prompted to update their data and resolve any conflicts. During testing, commits worked for a SpatiaLite database, but not for a PostGIS working copy, possibly due to database configuration, so JNCC would need to test the Versioning plugin prior to adoption.

Once edits are committed the new revision is logged in the revisions table and the source table in the base schema is updated with a new record. The original record is marked as superseded. As all records remain in the base table, data must then be accessed via the view to ensure that the required revision of the data is displayed.

Alternatively a simple approach may be to add database triggers to archive records whenever changes are made to specific tables.

### <span id="page-25-1"></span>**4.2.5 Spatial referencing of image data (georeferencing)**

#### **Tools**

Most of the georeferencing tool functionality is available in QGIS using the GDAL Georeferencer. Unlike ArcGIS the image is opened in a separate window so there is no need to shift, rotate or fit image to display. Control points are added to the image and the corresponding map location can be selected from the map in QGIS.

#### **Transformation methods**

All of the transformation methods are available except Adjust, as that transformation is a combination of polynomial and TIN interpolation specific to ArcGIS, and is likely to be rarely used. It is possible that the thin plate spline transformation in QGIS GeoReferencer may be a suitable alternative.

#### **Save Spatial Reference**

For the majority of transformation methods a new dataset must be created, similar to rectifying an image in ArcGIS. For linear transformations the GDAL Georeferencer has the option to create a world file to store the spatial reference information. For non-linear transformations it is not necessary to save the transformation to a world file, as the

referencing details are stored in the GeoTiff. There is the option to save the Ground Control Points (GCPs) if the image needs to be re-rectified or adjusted in future.

The Georeferencer rectifies images in a separate window, rather than the main map window, so shift, flip, rotate and fit functions are unnecessary.

## <span id="page-26-0"></span>**4.3 Data manipulation and analysis**

### <span id="page-26-1"></span>**4.3.1 Coverage geoprocessing**

As stated in section [3.5.3,](#page-16-0) coverages are not supported in QGIS for editing. The majority of the coverage geoprocessing tools are therefore not relevant to QGIS. Some of the functionality is duplicated and will be covered in the next section.

The only tool that is not covered elsewhere and is available in QGIS is cleaning topology. The Topology Checker tool allows simple rules to be defined and validated interactively in QGIS. The GRASS toolbox has v.clean or v.clean.advanced functions that perform a similar function or alternatively PostgreSQL tools could be used.

### <span id="page-26-2"></span>**4.3.2 Geoprocessing**

Geoprocessing is undertaken in ArcGIS through the toolbox. A similar processing toolbox is available in QGIS. The review of geoprocessing capability has focussed on functionality available via the toolbox, unless it is specifically stated that a particular function is only possible interactively. Some of the ArcGIS tools are combinations of existing tools that could be replicated using a model to run the relevant functions sequentially.

#### **Environment**

The QGIS geoprocessing environment includes almost all of the functionality available in ArcGIS, but the toolbox is not available in QGIS Browser so they have to be run through QGIS Desktop. Looping models cannot be created with the Graphical Modeller, but could be added manually if the model was exported as a Python script.

#### **Supported scripting environments**

Python is the only scripting environment supported within QGIS. QGIS 2.8.6 uses Python 2.7. It is possible to write plugins using either C++ or Python.

#### **General data management**

Copy, merge and calculate values are possible through the QGIS processing toolbox. Data can be appended using GRASS v.patch, but the appropriate options are not all available through the QGIS Toolbox, so either the GRASS interface must be used or the script could be modified. It is also possible to append and sort data interactively, but there is no corresponding tool for sorting data. There is a feature request for the ability to rename and delete files through QGIS Browser, but it is unclear whether corresponding tools will also be added to the toolbox. Merge branch is not possible with the Graphical Modeller, but could be done manually if the model was exported as a Python script. Finding and deleting identical values would require development, but could be achieved in PostGIS.

#### **Data comparison**

There is no comparable functionality in QGIS. It is possible to perform comparisons in PostgreSQL with the exception of file comparison, but an interface would need to be developed.

#### **Table management**

Rows can be copied using the 'save selected features' tool and deleted interactively, but the remaining tools are not available in the QGIS processing toolbox. These tools in ArcGIS are specific to geodatabase tables. Equivalent tools in QGIS could be developed to perform these functions for spatial databases. It is possible that some of these functions could be executed using the PostGIS execute SQL tool, but an appropriate SQL query would be required. Some of these tools, such as Create Table and Analyse, are possible interactively using DB Manager.

#### **Editing**

The densify, generalise and snap tools are available in QGIS, but some of the options are more limited than in ArcGIS. The Clip tool could be used as an alternative to Erase Point in ArcGIS, but it only clips inside the polygon. The remaining tools would require development. A Python script is available online to flip lines, so a tool could easily be created. Alternatively Swap Line Direction plugin will flip line direction interactively. Lines can be extended and trimmed interactively using the CADDigitize plugin, but this is not available through the processing toolbox.

#### **Field management**

The majority of this functionality is available in the QGIS processing toolbox. Default values in both ArcGIS and QGIS can only be defined for database tables. It is possible to assign a default value for PostGIS or SpatialLite tables interactively through the DB Manager. The Field Calculator tool can be used to convert time fields and calculate end times, so a simple model could be developed, but transposing fields would require development.

#### **Feature class management**

Fishnets and random points can be created using the QGIS processing toolbox. Integrate could be recreated using v.in.ogr.qgis with an appropriate snapping tolerance. This could possibly be created as a Python script.

#### **Feature management**

Most feature management functionality is available in QGIS. The following functions are not currently possible:

- XY to line:
- dice;
- minimum bounding geometry;
- feature envelope to polygon;
- split line at point.

Split line at point would be possible in full GRASS, using a script to run several tools as a single process. Models would be required to replicate some of the full functionality of ArcGIS. For example, replicating the feature to line tool would require a model to convert the polygon to a line, split the line by the polygon line and *vice versa*, and then merge the results.

#### **Generalisation**

Dissolve, eliminate and eliminate polygon part are possible using the QGIS processing toolbox.

Half of the ArcGIS cartography tools are replicated within QGIS. Simplify line, smooth line, smooth polygon and some of the simplify building and simplify polygon options can be replicated using the GRASS functions in the toolbox. Collapse dual lines to centerline is

replicated by the GRASS plugin v.centerline, but this is not available in the QGIS processing toolbox. The remaining cartography functionality would require development.

#### **Projections and transformations**

Most of this functionality is available interactively in QGIS, but not through the toolbox. There is no tool for converting degrees decimal to DMS, but a model could be created to do this using the Field Calculator.

#### **Raster management**

Most of the ArcGIS raster management tools are replicated in the QGIS processing toolbox, but some functions can only be performed manually, such as export raster catalog paths and delete raster catalog items. Pyramids and statistics can be done for a single layer using the GDAL Build Overviews and Raster Layer Statistics tools, but a script would be required to run this for an entire folder. The following functionality is not available:

- build and delete raster attribute tables:
- export raster world file, but this is unnecessary for GeoTiffs as they contain spatial reference information;
- repair raster catalog paths;
- split raster.

#### **Raster mosaics**

Raster mosaics are not supported in QGIS. Some of the functionality is possible using VRT files in QGIS and has therefore been evaluated on this basis, but VRT files cannot be created or edited using the toolbox.

#### **Raster conversion**

Rasters can be converted to and from the majority of formats supported by ArcGIS using the Polygonize, Rasterize and GDAL Translate tools within QGIS. Conversion to / from float format can be done using ESRI .hdr format. The GRASS r.out.xyz will export cell values to the z field, but support for attribute tables would need to be developed.

It may be possible to produce a similar output to the ArcGIS conversion to polyline tool using the Contour tool in QGIS, but this would need to be tested to confirm.

#### **Raster transformation/projection**

Most of the functionality is possible using the GDAL translate and warp tools, but the required parameters are not available in the toolbox, so models would be required. The flip and mirror tools are available using SAGA Transpose Grids, or alternatively functions to flip and mirror rasters are available in R. The rotate tool can be partially replicated using the GRASS i.rotate plugin, but this is not available in the QGIS processing toolbox. The warp tool would require development.

#### **Conversion**

Conversion between most formats is supported using the OGR Convert Format tool. Several functions import to geodatabase, but this is only possible interactively by saving to a file geodatabase. Development would be required to export to CAD or export a whole map to KML.

#### **Layers and table views**

It is possible to make the equivalent of a query table using a query to filter data in PostGIS or SQL Server, but most of the other functionality is not possible through the QGIS toolbox. Select layer by attribute or location is not completely replicated in QGIS, though similar functionality should be possible using a memory layer. Symbology can be applied from

another layer in QGIS, but the functionality available is not as flexible as in ArcGIS. QGIS does not support ESRI layer files, but it is possible to save a QGIS layer definition file.

#### **Packing**

There are no tools available in the toolbox to perform these tasks, as they rely on the experimental QConsolidate plugin or functionality that would need to be developed.

#### **Core analysis**

Most of this functionality is available through the processing toolbox, but split and update would require models to link the required tools sequentially. Multiple ring buffers are possible interactively using the Multi-distance Buffer plugin, but additional development would be required to do this via the toolbox. The identity tool would require development.

#### **Spatial statistics tools**

A significant amount of development would be required for QGIS to match the spatial statistics functionality in ArcGIS. Some functions are available in QGIS, GRASS and SAGA but they should be tested to determine whether these tools produce equivalent outputs to those from ArcGIS:

- average nearest neighbour;
- mean centre:
- standard distance:
- ordinary least squares regression;
- geographically weighted regression.

Most of the tools for clustering and measuring geographic distributions are available using Python Spatial Analysis Library (PySAL) or R, so scripts could be developed for the toolbox.

#### **Database management**

Most of this functionality is not relevant to QGIS, as it is specific to ESRI personal or file geodatabases. The following functionality is also relevant to spatial databases, but there are no tools within the QGIS toolbox as it is assumed that this will be undertaken using the database management software:

- change privileges:
- compress;
- migrate storage.

#### **Table joins**

There are two tools in the QGIS processing toolbox that will create a join between tables. The output is a temporary layer, so a tool to remove the join is not necessary as the source layers are not affected.

#### **Data indexing**

Spatial indexes can be created interactively in QGIS. Spatial indexes for shapefiles can be removed by deleting the .qix file. For PostGIS attribute and spatial indexes can be created or removed interactively using DB Manager. For other spatial databases it is assumed that attribute and spatial indexes will be created and removed using the database management software.

## <span id="page-30-0"></span>**4.4 Data management and validation**

### <span id="page-30-1"></span>**4.4.1 Data management**

### **General**

QGIS Browser is similar to ArcCatalog, but functionality to manage datasets is limited. It is possible to create shapefiles and connect to spatial databases and web map services, but functionality to create and manage feature classes in ESRI geodatabases is not supported.

#### **Search for GIS data**

Data in the Browser window can be filtered by a search term. This could be a file name, file extension or folder name. There is no functionality within QGIS for adding or filtering data by keyword.

#### **Geodatabase administration**

Data cannot be loaded into ESRI geodatabases, but data can be loaded into PostGIS and new tables created through DB Manager in QGIS. Update of RDBMS statistics for PostGIS can be run using Vacuum Analyze on the Table Menu in DB Manager in QGIS. For other spatial databases this would generally be done through the database management software.

#### **Geodatabase XML file import/export**

All of this functionality would generally be undertaken outside of QGIS. Import and export of XML would generally be done through the underlying database. Zip files can be created through Windows Explorer or Z files can be created using GZip (.gz) or 7Zip (.7z). It is possible to use GZip with PostGIS to export directly to zip or gz format.

### <span id="page-30-2"></span>**4.4.2 Attribute Validation**

#### **Subtypes**

Subtypes are not supported, but it is possible to ensure some data validation by using a lookup table in conjunction with the Relation Reference edit widget to limit drop-down list options based on a value in another field.

#### **Domains**

The QGIS equivalent of domains can be defined in the value map for a field through the layer properties window, but the domain categories cannot be saved to a table.

#### **Relationships**

Relationships can be defined between spatial database tables in QGIS, but this would generally be done through database management software.

## <span id="page-30-3"></span>**4.4.3 Topology**

The topology rules available in QGIS are limited to the rules required for snapping. Greater topological control could be implemented through a fully topological data format, such as GRASS or PostGIS. The experimental PostGIS Topology Editor plugin should allow control of PostGIS topologies from QGIS, but the functionality is currently limited.

Topology can be validated in QGIS using the Topology Checker plugin, but this tool cannot validate all of the rules that are available in ArcGIS.

## <span id="page-31-0"></span>**4.4.4 Utility (Geometric) network analysis**

There is generally no networking functionality built into QGIS. Most of the functionality that is available is either in full GRASS 7 or PostGIS pgRouting using the experimental pgRoutingLayer plugin. Some additional functionality would need to be developed. Although pgRouting currently appears to have more restricted functionality, development may be easier using the pgRouting schema than using GRASS.

## <span id="page-31-1"></span>**4.4.5 Linear Referencing Routes**

The majority of this functionality seems to be possible using the QGIS LRS plugin, but this plugin could not be tested within the limited timescale due to the need to set up a full network. It was decided that this was not worth pursuing further as JNCC do not see an immediate need for this functionality. Further investigation and testing should be undertaken by JNCC if a requirement for this functionality arises in future.

### <span id="page-31-2"></span>**4.4.6 Metadata**

In addition to the basic layer metadata that is generated by QGIS for all layers, there are two metadata plugins in QGIS: MetaSearch (view only) and QSphere (creation and editing)..

QSphere has recently been updated and is designed to be INSPIRE compliant. The lookup tables and help files are now available in English but the tooltips are entirely in French and would need to be translated. Qsphere can open and export XML data to ISO19139 only.

QSphere is integrated within the core QGIS interface. Metadata for a shapefile that is stored as an .xml with the same name can be accessed by right-clicking on the layer and selecting "Edit XML ISO metadata".

New functionality in QSphere includes the ability to connect to a Catalog Service Web server. This allows users to read centrally maintained metadata and add, update and delete metadata records.

An .xml file created in QSphere was imported into the UK Location Metadata Editor to test compliance with UK Gemini standards. Most of the fields were successfully completed, but the coordinate system, file identifier and access constraints had to be updated in order for the file to validate successfully.

MetaSearch is integrated with core QGIS and can be enabled via the plugin menu. This offers an interface to search a Catalog Service Web and add layers directly to the map as a WMS layer.

JNCC currently stores metadata in a purpose built metadata catalogue on a Microsoft platform that is managed through the catalogue interface. Data is supplied to data.gov.uk from this catalogue rather than using the online UK Location Metadata Editor. There are plans to set up an internal Catalog Service Web so the available QGIS tools could then be used to search and edit the data.

## <span id="page-32-0"></span>**4.5 Data support and interoperability**

### <span id="page-32-1"></span>**4.5.1 Raster data support**

#### **Direct read of raster data**

All of the raster formats listed for direct read can be opened using the OGR libraries, provided the required additional libraries have been installed. ESRI band interleaved by pixel (BIP), ESRI band sequential (BSQ) and floating point raster (FLT) should be readable using the ESRI Header format (\*.bil), but these formats should be tested prior to switching to QGIS if necessary.

#### **Direct read and write of raster data**

QGIS will read all of the raster formats listed except ESRI grid stacks and geodatabase rasters, which should first be exported to alternative formats. The majority of raster processing tools in QGIS write to GeoTiff only, but GeoTiff can be converted to alternative formats.

#### **Geodatabase raster management**

The raster data type in PostGIS or Oracle could be used as an alternative to geodatabase rasters in QGIS. Creation, management and compression of raster data would generally be undertaken in database management software. QGIS does not have an equivalent to raster mosaics, although VRT format allows some similar functionality.

### <span id="page-32-2"></span>**4.5.2 Document and data support**

#### **Map and Symbology files**

There are equivalent files in QGIS which will allow layer styling and map projects to be shared between users, but the ArcGIS formats are not supported (see section [3.5.2\)](#page-14-2).

#### **Direct read of vector and raster data**

QGIS is very strong on reading a wide range of file formats, due to the integration of GDAL OGR. Personal geodatabases can be read, but QGIS must be the same architecture as Access, i.e. it is not possible for 64-bit QGIS to work with the 32-bit Access ODBC driver or vice versa.

Other than ArcGIS proprietary formats the only data format that is not compatible is ArcGIS for Server vector services. ArcGIS for Server raster services could be added through the REST service, but a tool would need to be developed to access vector data via the SOAP service.

#### **Direct editing of vector data**

Editing of shapefiles is possible and is the default standalone format for vector data in QGIS. Editing of personal and file geodatabases is not supported, but equivalent spatial databases such as Oracle, PostGIS and SQL Server can be edited.

#### **Direct read of other data**

All other data formats can be read by QGIS with the exception of ArcGIS proprietary formats, including terrains, TINs and INFO files. Data can be read from Excel or DBF as vector layers, but points cannot be created unless a tool is developed. A workaround would be to export these data to CSV and import as delimited text specifying x and y columns. Both tables and views can be opened via OLE DB/ODBC, but the ODBC driver architecture must match the installed version of QGIS.

## <span id="page-33-0"></span>**4.5.3 CAD Support**

#### **CAD file support**

QGIS can read data from drawing exchange format (DXF) and MicroStation design file (DGN). AutoCAD drawing files (DWG) may be supported if GDAL is built with DWG support, but will not open the most recent file versions. Export to CAD is limited to saving as DXF.

#### **Direct read of CAD data**

Most functionality is available in QGIS. CAD layers are imported as separate layers in the map, but the format of the layers in QGIS seems to be different to ArcGIS. Standard AutoCAD attributes can be read, but as for ArcGIS the AutoCAD Map attribute tables are not readable.

#### **Editing with CAD data**

CAD layers are treated as any other vector layer once they have been opened in QGIS so all of this functionality is available.

#### **Coordinate systems**

The coordinate system for the CAD data can be specified as the data is imported into QGIS, but this is not saved with the CAD data. QGIS can perform an affine transformation to align CAD data, but the data would need to be saved as a shapefile first, rather than storing the transformation with the original file.

## <span id="page-33-1"></span>**4.6 Data**

### <span id="page-33-2"></span>**4.6.1 ArcGIS Online Services**

The OpenLayers plugin in QGIS provides services to add Bing and Google maps, as well as data from Open Street Map, subject to the data provider's terms of service. For the remaining data alternative sources of similar WMS/WFS and data should be investigated.

# <span id="page-33-3"></span>**5 Review of Spatial Analyst and 3D Analyst functionality**

This section summarises the similarities and differences between the Spatial Analyst and 3D Analyst functionality in ArcGIS and equivalent functionality in QGIS and GRASS. The spreadsheet containing the assessment for each element of functionality can be found in Appendix 2 – Spatial / 3D Analyst Functionality, which contains more detail than this section. This section has been structured using the worksheet names and headings to assist with cross-referencing, so there is some repetition where similar items were repeated in different worksheets.

Please note that the SAGA and GRASS raster calculators expect single band rasters and unexpected results may occur if multiband rasters are used.

## <span id="page-33-4"></span>**5.1 Spatial Analyst**

#### **Conditional**

There are no specific tools for these functions in QGIS, but they are all possible using the QGIS or SAGA raster calculators so models could be created.

#### **Density**

Point and kernel density functionality are available in QGIS using point inputs and SAGA or GRASS functionality, or the Heatmap plugin, but line and kernel density functionality using

line inputs would require development. A workaround for replicating the Spatial Analyst line density functionality in would be to convert the lines to points and then use SAGA, Heatmap plugin or GRASS functionality. These functions could also be run in R using the spatstat package. The outputs of these would need comparing with outputs from Spatial Analyst, as in some cases they are known to differ.

#### **Distance**

Cost surfaces<sup>8</sup>, path distance and path distance back link can be calculated from point or raster inputs using GRASS, or some of the functionality is available in SAGA. In order to calculate these using polygon inputs it would first be necessary to rasterise the polygons. Euclidean allocation, direction and distance can all be calculated using the same functionality and a cost surface where all values are 1, so do not require a separate tool. The r.walk function in GRASS should be tested to determine whether the outputs are equivalent to path distance in ArcGIS. Corridors can be calculated using the raster calculator so a model could be created. The remaining functionality would require development.

#### **Extraction**

Extraction by attributes, mask layer and rectangle have equivalents in QGIS. Values can also be extracted to points using SAGA. The remaining functions would require models or development.

#### **Generalisation**

All of this functionality except for nibble is available using GRASS or SAGA, but ArcGIS has additional options in all tools except aggregate and majority filter.

#### **Hydrology**

Most of the hydrology functions are available using GRASS, SAGA or TauDEM. Only Spatial Analyst sink functionality has no equivalent, though it should be possible to work around this. The Fill tool would require testing, as the methodology used is significantly different to ArcGIS.

#### **Interpolation**

All of the basic interpolation methods are available in SAGA. Spline with barriers and the topo to raster functions will require development. It may be possible to approximate the output of the topo to raster tool using a combination of GRASS tools in a model.

#### **Local**

Cell statistics and combine are available in GRASS. Highest and lowest position can be calculated using the layer of extreme value in SAGA. The frequency tools can be replicated using the raster calculator, but Popularity and Rank will require development.

#### **Map Algebra**

Single output map algebra can be undertaken using the QGIS, GRASS or SAGA raster calculators, but they do not have the tools built in to Spatial Analyst. Multi-output map algebra is no longer supported by ESRI in ArcGIS 10 so layers would need to be generated as single outputs.

#### **Math**

The majority of Spatial Analyst math functions are available using the r.mapcalculator tool in GRASS, but no combinatorial functions are available. Some of the functionality that is not

<sup>-</sup><sup>8</sup> Including the Spatial Analyst cost allocation, cost back link, cost distance and cost path tools.

available could be developed using the image processing capabilities in Python and Numerical Python (NumPy).

#### **Multivariate statistics**

Though there are no direct parallels with the functionality in ArcGIS, image classification in QGIS can be undertaken using the Orfeo or SAGA toolboxes. GRASS 7 also has unsupervised and supervised classification, but this is not available through the QGIS interface. There are no equivalents to Spatial Analyst band collection statistics, class probability or dendrogram functions in QGIS. The process used to classify images varies between tools, so each method should be tested to determine the preferred approach.

Principal Components can be undertaken using i.pca through the GRASS interface, but does not output the correlation and covariance matrices.

#### **Neighbourhood**

The Filter functionality is possible using SAGA. Block statistics, except minority and range, are only available for square blocks using GRASS. GRASS also has focal statistics functionality for circular and square neighbourhoods, but not minority and range. Line and point statistics, and alternative neighbourhoods for block and focal statistics would require some development, as would focal flow.

#### **Overlay**

Both weighted overlay and weighted sum can be undertaken using the r.series tool in GRASS, but the rasters would need to be reclassified before this calculation was performed.

#### **Raster creation**

GRASS can create constant, normal and random rasters. The extent and resolution of the GRASS region must be specified carefully to ensure that the cell size of the resulting raster is correct.

#### **Reclass**

Reclassify and reclass by ASCII file are possible using SAGA and GRASS respectively, but the reclassify tool will not automatically generate classes such as Jenks. The remaining Spatial Analyst functionality would require development.

#### **Surface**

The majority of the surface functionality is available using GDAL, GRASS and SAGA tools, but the configuration options are generally more limited than in Spatial Analyst. The Cut/Fill tool would need to be developed, but this could be done using a model.

#### **Zonal**

Tabulate area and zonal statistics functions are available in SAGA and GRASS tools, but the statistics options are more limited than those in ArcGIS. There are three functions in SAGA that are similar to Spatial Analyst's zonal fill, but testing would be required to determine which produces the most similar result. Zonal geometry functions would require development, but are likely to be used less frequently.

## <span id="page-35-0"></span>**5.2 3D Analyst functionality**

The 3D capabilities of QGIS are limited, so GRASS formed the focus of this review, as it has a much greater range of 3D functionality and compares better with ArcGIS 3D Analyst and ArcScene/ArcGlobe. However, 2.5D functionality for QGIS was in development and was expected to be released in version 2.14.

None of the available tools in QGIS or GRASS support ESRI terrain data, but raster, vector and image datasets can all be used. Models can be created using the QGIS ModelBuilder or GRASS graphical modeller.

It is currently not possible to query 3D data based upon attributes or locations in QGIS or GRASS. However, PostGIS 2.1 onwards has 3D functions using the SFCGAL library to allow 3D data storage and querying. This functionality can be linked to QGIS using the Horao plugin to allow the use of 3D functionality through QGIS, though this plugin is still in development.

#### **QGIS2ThreeJS plugin**

The QGIS2ThreeJS plugin creates an HTML page that displays a 3D model using the 3JS JavaScript libraries. The browser used to display the resulting web page must support WebGL and ActiveX, and JavaScript must be allowed to run so that the model can be displayed. Internet Explorer 11, Firefox or Chrome configured with appropriate settings would therefore be required.

All layers that you wish to show in the model should be open in QGIS. The DTM and additional vector overlay layers should be set as not visible before launching the tool, particularly if 3D styling is to be applied as the current map view in QGIS is draped over the DTM.

The interface includes options to extrude vector layers relative to the height of the DTM using either a fixed or an attribute value. Once all of the options have been configured, the 3D model can be generated and will automatically display in the default browser. Tools in the web page allow the user to rotate the model, pan, zoom in and out and save the image.

The example images in Figures [4](#page-36-0) and [5](#page-37-0) were created using the QGIS2ThreeJS plugin and were taken from tutorials online.

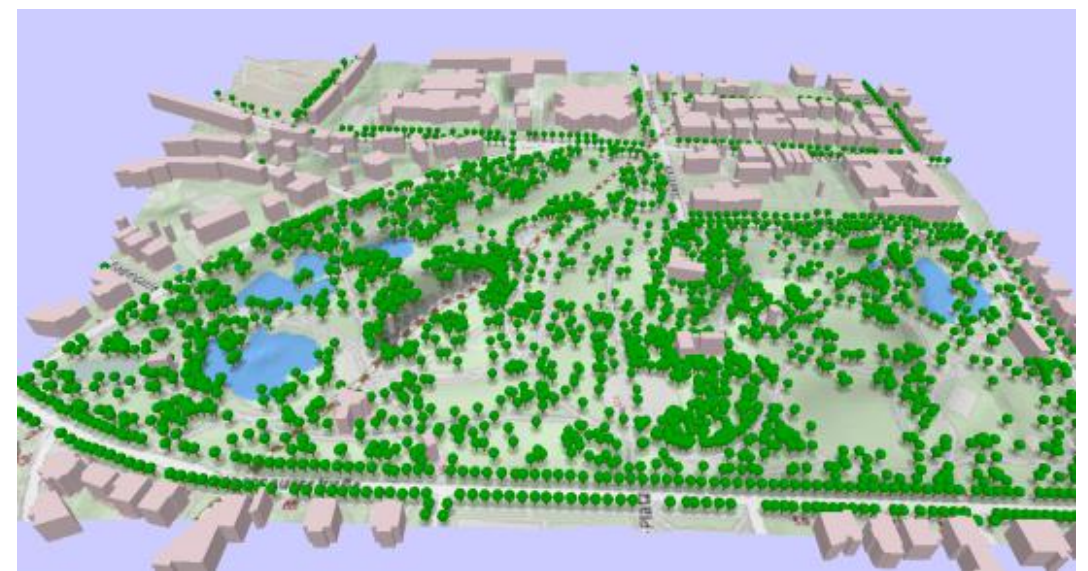

<span id="page-36-0"></span>**Figure 4.** 3D model of Tuerkenschanz Park with extruded buildings and trees (Graser 2014).

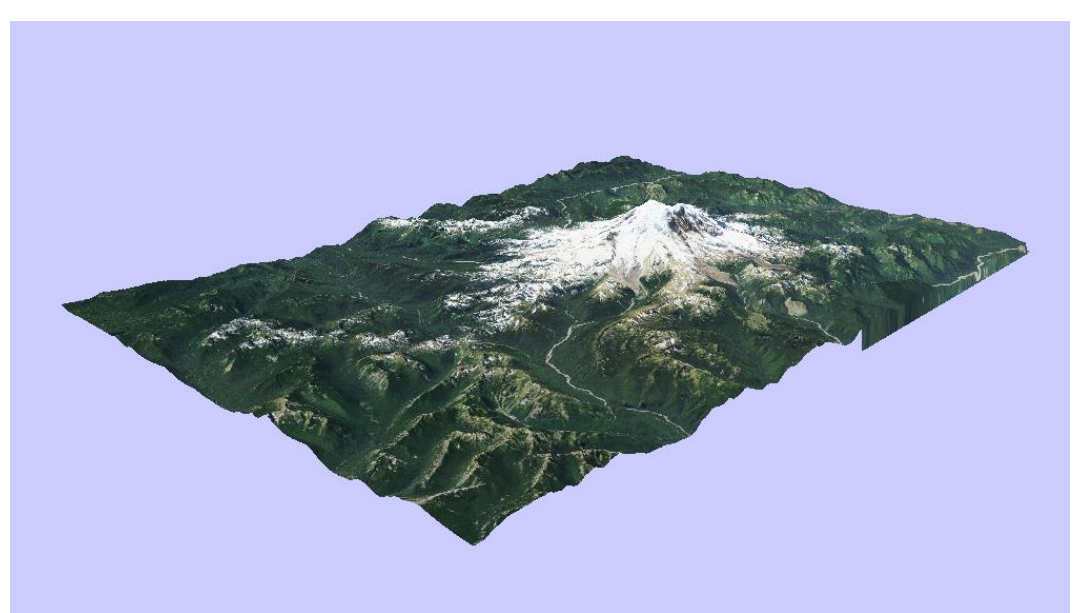

**Figure 5.** 3D model of United States Geological Service DEM and imagery for Mount Rainier (Information on *More 3D Maps and Tips using QGIS2ThreeJS*).

<span id="page-37-0"></span>Both the image and the DTM are resampled to suitable resolutions for rapid display online, so this would not be suitable for generating production quality graphics, but it may be suitable for generating quick 3D visualisations of elevation data and associated raster and vector layers.

#### **GRASS 3D display**

A 3D view has been built into the GRASS interface as an experimental prototype and can be accessed via the display dropdown on the map display (**[Figure 6](#page-38-0)**). Raster and vector data can be draped over any surface in the 3D view. The resolution of the resulting display depends upon the grid resolution, so the GRASS region must be set with care. Like 3D Analyst, the 3D display is resampled appropriate to the view, so can be viewed at full and lower resolutions. These 3D views can be saved to TIF files using the interface to save the display and via m.nviz.image, though the latter is difficult to use.

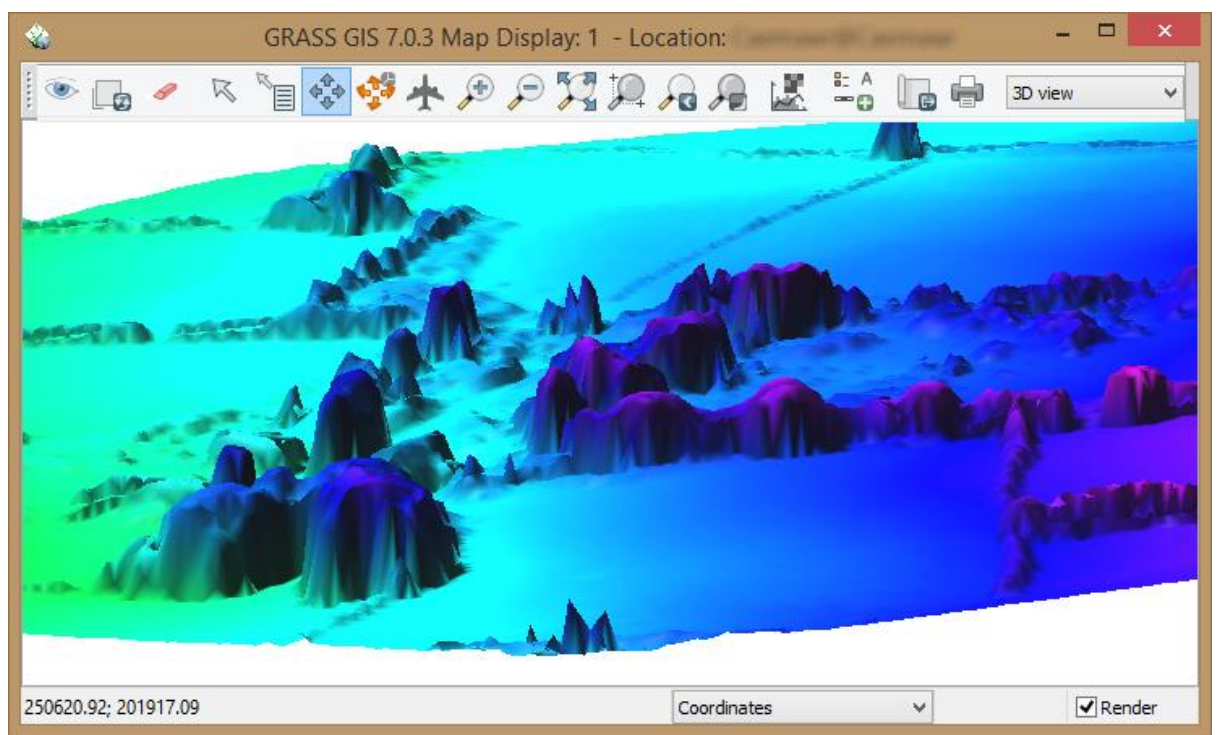

**Figure 6.**Example 3D view in the GRASS map display using a high resolution digital surface model.

<span id="page-38-0"></span>GRASS has very limited capabilities for 3D symbols and texture, so does not match the functionality of 3D Analyst in this regard. Points can be displayed as spheres and 2D vector features can be extruded to 3D using attribute data, but there is no built in 3D symbology or textures. Replication of the symbology and texture functionality available in 3D Analyst would require development.

GRASS has a profiling tool built in to the map display, with a fuller range of functionality available in version 7 (**[Figure 7](#page-39-0)**). Profiles can be built from a line or polyline and profiles from up to three rasters can be displayed at once. The plot display is fully configurable and can be exported, allowing production quality graphs to be created. The plot data can also be exported in CSV format.

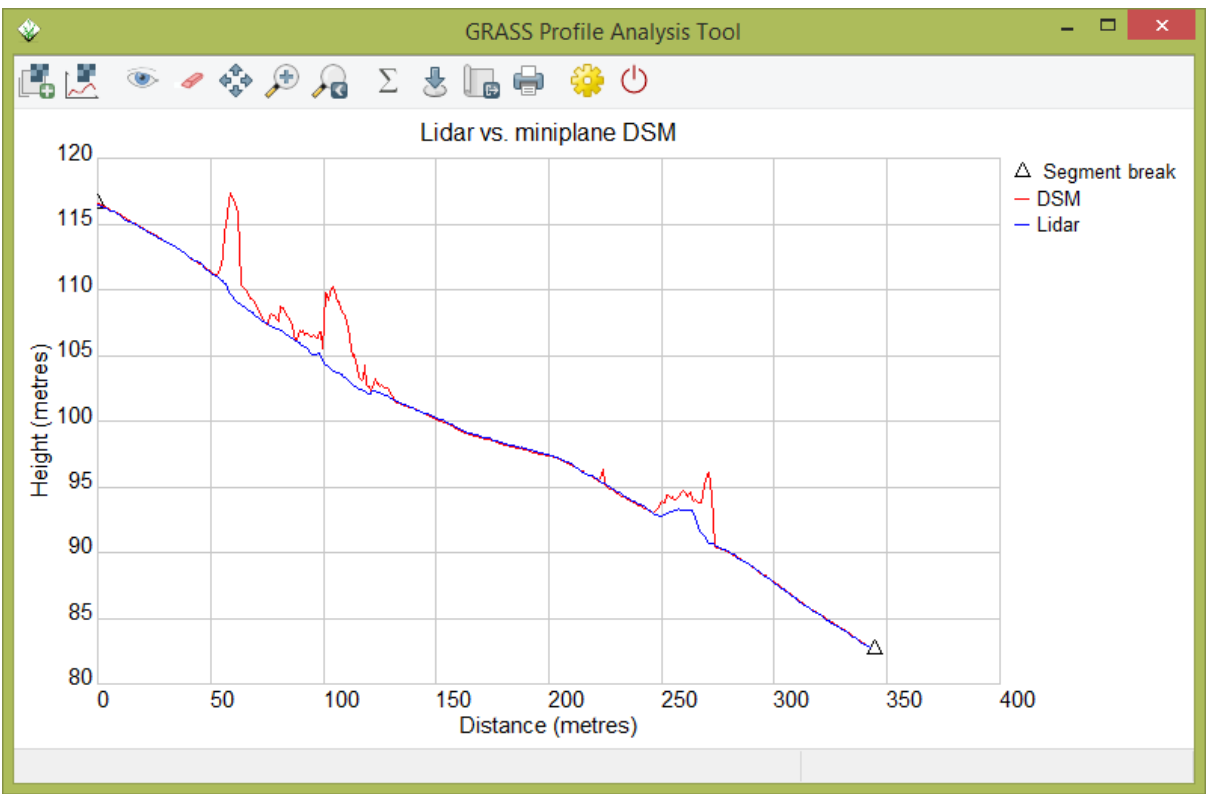

<span id="page-39-0"></span>**Figure 7.** Example GRASS 7 profile comparing lidar digital terrain map data and a surface independently generated using data collected by the exeGesIS. The height differences relate to vegetation and other structures that were removed from the lidar data.

Flythrough animations are possible using g.gui.animation, which can be saved to MPEG, GIF and SWF formats, but the interface is not easy to use and has not been extensively tested as part of this work. Further investigation would be required to determine whether it has the functionality of ArcScene.

The NVIZ module in GRASS can be run from the toolbox in QGIS and offers the functionality in full GRASS, but it requires the GRASS tcl/tk interface which is not installed by default. It is also not as easy to use as the functionality now built into the GRASS interface.

The 3D display capabilities in GRASS are greater than those available through QGIS2ThreeJS, but it is not as simple to use. Additional time would be required to determine appropriate workflows.

#### **3D analysis in GRASS**

GRASS has most of the analysis functionality of 3D Analyst, but does not always work the same way. For example, line of sight analysis is possible, but GRASS uses a surface rather than a line, and so functions very differently to 3D Analyst. GRASS will calculate surface area, volume, slope, aspect and hillshade. It will also undertake viewshed analysis, but will only accept one observer location at a time, so it would need to be run as a batch process to provide equivalent functionality to 3D Analyst.

Spot height interpolation is possible using a range of algorithms, including several not available in 3D Analyst, but GRASS has no equivalents to least squares interpolation, density or topo to raster. Kriging is available through GRASS, but actually uses an R algorithm.

GRASS has a range of hydrological functions, and whilst none do the same as steepest path determination in 3D Analyst, equivalent outputs could be derived from the outputs of other GRASS functions.

### **Globe plugin**

The Globe plugin is the QGIS equivalent of ArcGlobe. User data from QGIS can be displayed on a 3D globe and extruded using height attributes. This plugin is experimental and is not suitable for modelling bathymetry or borehole data.

## <span id="page-40-0"></span>**6 Infrastructure review and implementation**

## <span id="page-40-1"></span>**6.1 Key background information**

At the time of the first contract in 2014, JNCC employed approximately 180 staff, of which 77 were considered to be GIS users. These staff were split between offices in Peterborough and Aberdeen, working on a mixture of desktops, laptops and workstations, and were running Windows 10 by early 2016. Virtual LAN core networks were implemented in both locations.

Both complete desktop and virtualised applications were delivered to JNCC staff via Citrix Xenapp 6.5. ArcGIS was delivered to GIS users in Aberdeen or working from home through a virtual machine via Citrix. This would also provide an approach to delivering standard JNCC QGIS builds, with required plugins, to GIS users.

JNCC laptop users have VPN access to network resources.

JNCC operates a Microsoft Hyper-V virtualised platform based upon Windows Server 2012 that delivers virtual Windows 7 desktops. These are accessed by staff using remote desktop connection services, including their own Windows-based home computers.

Desktop security applications used include Checkpoint Secure Client, McAfee Total Defence Suite and McAfee 8.8. Some JNCC staff also use R Studio, which may be linked to QGIS.

## <span id="page-40-2"></span>**6.2 QGIS delivery**

Because QGIS is open source there are no limitations on the number of active copies in use at any one time. QGIS is also entirely free. These are the main advantages of QGIS over proprietary GIS, though there are disadvantages.

Based upon this review, it is clear that some functionality in ArcGIS is not available in QGIS, including some functionality JNCC consider to be essential. QGIS is also almost completely unsupported, with no channels that will guarantee issues and bugs are resolved. The potential cost savings will also be partially offset by the cost of training staff to use the software and the potential delays as staff have to relearn how to use frequently updated QGIS versions and plugins. JNCC will need to assess whether the cost savings of reducing their number of ArcGIS licenses will outweigh the costs and difficulties associated with moving to QGIS.

Should JNCC decide to deliver QGIS, installation is simple. The standard QGIS installer comes as an exe that also contains all required dependencies. Multiple QGIS versions can be installed in parallel, so newly installed versions do not replace old versions. As a result updating to a new version involves installing the new version and then uninstalling the old version.

Alternatively QGIS can be installed using the OSGeo4W network installer [\(http://trac.osgeo.org/osgeo4w/\)](http://trac.osgeo.org/osgeo4w/). This also installs a range of other open source geospatial software, including many that are valuable to QGIS users. One advantage is the ability to use the QSGeo4W installer to update any of these components, including QGIS itself, without having to manually uninstall older versions. However, care is needed to ensure that the intended version of QGIS is installed, which can be achieved through advanced install.

Released versions of QGIS are generally stable on release, having been extensively tested during development. However, it there is often a delay between release of a new version and plugins being updated to work with the new version, so it is often advisable to delay updating QGIS or install parallel versions so that plugins are still available on the older version. New versions also often include substantial changes to the layout and appearance of QGIS, which may take users a while to get used to and may justify not installing every version if the available functionality and stability is sufficient to meet user needs.

Once QGIS is installed, the installation of plugins generally requires no special windows permissions, as most are simply downloaded DLL's (though there may be plugins that have additional external components).

It is recommended that JNCC deliver QGIS as a Citrix published application. It should be possible to establish a JNCC implementation of QGIS, containing all required plugins, and then copy all installed files to another location. There is one system registry key (QGIS project class) that would need to be created when copying a QGIS install, but other registry settings are not created by the QGIS installer. This implementation could then be published via Citrix. This would also allow updates to QGIS or additions to the implementation to be trialled before being published via Citrix.

It is recommended that all plugins required by staff are made available via Citrix, but that only the most frequently used are enabled in the QGIS implementation. This will reduce the number of icons and menu entries in QGIS, making it more accessible for users. Users that require the more advanced functionality would be able to enable the relevant plugins each time they use QGIS.

## <span id="page-41-0"></span>**6.3 PostgreSQL and PostGIS**

PostGIS [\(http://postgis.net/\)](http://postgis.net/) is a spatial database extension to the PostgreSQL objectrelational database, both of which are open source. It is recommended because the spatial functionality in PostGIS is superior to that available in Microsoft SQL Server, it is better integrated into QGIS and its use will help JNCC to meet the UK Government Digital Service Open Standards principles (Cabinet Office 2013). Storage of spatial data within a centralised spatial database server will also ensure that all data are properly backed up.

PostgreSQL 9.3 or above should ideally be installed on a single centrally available server, though if performance becomes an issue it may be sensible to have two synchronised PostgreSQL servers in Peterborough and Aberdeen, for example through the Data Sync tool. PostGIS can be installed immediately following install of PostgreSQL using the Application Stack Builder, through which an initial spatial database can be created.

PostgreSQL can be configured to use Active Directory when it is built by using either SSPI or GSSAPI authentication (PostgreSQL Global Development Group 2014), though this is not straightforward. In addition, users need to be setup in PostgreSQL and PostgreSQL user groups, which may be time consuming for IT staff. It may therefore be better to use password authentication.

Microsoft SQL Server 2008 or later could be used instead, but is proprietary, cannot store raster data and lacks some valuable functionality available within PostGIS, such as the ability to translate data between coordinate reference systems. QGIS also lacks the functionality to export data to SQL Server. Nevertheless, even if PostGIS is used, data that needs to be kept in SQL Server, such as the Marine Protected Area database, may still be viewed and edited in QGIS.

It should be noted that the only advantage of storing raster data in PostGIS, other than centralisation and easier backup, is increased speed during analysis. The disadvantage is that they dramatically increase the database size. For base map rasters and potentially more generally it may be more appropriate to store them in a separate location as GeoTiffs. These can still be catalogued in PostGIS, which can reference external raster files, allowing them to be treated as a single layer in a similar way to VRT's. Data saved outside of the spatial database server must be in an appropriately backed up location.

## <span id="page-42-0"></span>**6.4 ArcGIS delivery**

Even if QGIS is adopted by JNCC it is clear that a limited number of ArcGIS licenses will be required to ensure that some functionality that is lacking in QGIS can still be used. It is possible that some of this advanced functionality will be developed for QGIS in the future, but some ArcGIS use would be required in the short term. ArcGIS may also be useful for checking data and creating map documents<sup>9</sup> before disseminating to partner organisations. JNCC would need to decide how many users are likely to need ArcGIS or the relevant extensions at any one time and determine the number of licenses required appropriately.

ArcGIS could be delivered via Citrix or virtual machines. Due to the restricted number of licenses its use would need to be strictly controlled, so that staff do not use it for tasks that could be carried out in QGIS at the same time as others have a real need for the advanced functionality. This could either be done through a booking system or restricting access to a smaller number of ArcGIS specialists. The latter may be preferable as staff change, as it will not be necessary to train as many staff in the use of two GIS.

## <span id="page-42-1"></span>**6.5 Data migration**

Existing spatial data would need to be migrated to the spatial database server. In many cases this could be done on an *ad hoc* basis, as long as data are being adequately backed up, as data stored in shapefile format can be readily loaded into PostGIS via the QGIS database menu.

Data in other formats will be harder to load into PostGIS. Smaller datasets can be exported to shapefile format and imported as described above, but larger datasets may exceed the file size limits for shapefiles. A tool such as GISquirrel [\(http://www.gisquirrel.com/\)](http://www.gisquirrel.com/) may help with this, as it has functionality to import any data open in ArcGIS into PostGIS. Additionally, it can make the migration of any existing data in SQL Server to PostGIS more efficient, though such data can be exported from SQL Server as text and then imported into PostGIS. Alternatively it should be possible to further develop the PostGIS integration in QGIS to allow easy import of a greater number of vector data types.

There are very few options available for loading raster data into PostGIS. The currently recommended approach is to use the raster2pgsql command line executable raster loader

<sup>-</sup>9 Note that it would not be possible to develop a tool for QGIS that could create an ESRI map document, as this is a proprietary format.

(PostGIS Development Group 2014). This gives flexibility to import multiple rasters with a single command, but in the future it may be appropriate to have a more user friendly interface available through QGIS, if import of rasters into PostGIS occurs frequently. Unless absolutely required for analysis, it may be more appropriate to store raster datasets outside of PostGIS.

## <span id="page-43-0"></span>**6.6 Data management**

Implementing both QGIS and ArcGIS will inevitable mean that clear data management and version control protocols will need to be enforced. These protocols should aim to reduce the risk of outdated versions of data being used where the most up to date version is in an unexpected file format.

Since QGIS would be available to all JNCC staff all current versions of data should be maintained in a QGIS editable format, most appropriately in a PostGIS database. Data to be processed in ArcGIS will need to be migrated to an ArcGIS editable format, processed, and then returned to QGIS format. The temporary ArcGIS versions could then be deleted.

It may nevertheless be necessary to maintain current versions in ArcGIS, where for example data must be maintained in a specified ArcGIS format. Such data should be documented.

Some issues with versioning could be resolved through the use of a tool such as GISquirrel. This allows ArcGIS to use and edit data in PostGIS, which would mean that ArcGIS could process the data used by QGIS directly. However, this would only eliminate the versioning issues associated with vector data processing in ArcGIS.

Data management processes will also need to be implemented in PostGIS, ensuring the removal or archiving of old versions of data from the relevant spatial databases. The versioning functionality available in PostgreSQL could also be used.

## <span id="page-43-1"></span>**6.7 Initial delivery trial and performance testing**

There are three key areas of uncertainty that could not be explored during this work:

- The ease with which QGIS can be implemented though JNCC's IT infrastructure
- Performance of QGIS on JNCC's IT infrastructure
- How quickly JNCC staff can acquire the knowledge to use QGIS effectively

The only way to resolve these uncertainties is to undertake a trial of QGIS delivery within JNCC and performance testing, which will also provide the opportunity for users to learn to use much of the functionality within QGIS. This is recommended as the next step towards QGIS implementation within JNCC and should cover the following:

- Set up and delivery of QGIS through Citrix.
- The use of the standard QGIS install vs. the OSGeo4W network installer.
- Set up of PostGIS, its use for data storage and its accessibility.
- Data migration.
- The initial development of data management protocols.
- Any issues with firewalls, antivirus or anti spyware.
- Raster (geotiff) handling performance.
- The performance of specific key datasets within QGIS, such as the Defra Marine Reference Dataset (DEM).
- The print composer, to ensure it has the required functionality.

The trial could also be used to help estimate the number of ArcGIS licenses required by determining the frequency of occasions where QGIS cannot undertake required tasks.

Clearly this has cost implications in terms of JNCC staff time. Most likely third party support and training will also be required.

Note that JNCC undertook a pilot of QGIS between the first contract in 2014 and the second contract in 2016. This involved 6 staff members and assessed particular items of functionality that were critical to JNCC's activities. The outcome of the pilot was positive, but further work will be required before a decision to implement QGIS is made. As a result of the pilot, QGIS 2.8.3 is installed, but is not generally in use.

## <span id="page-44-0"></span>**6.8 Training**

Though QGIS and ArcGIS often function in very similar ways, there are differences. JNCC staff will therefore need to be trained to use QGIS. Various foundation courses for QGIS exist, which should provide staff with a good grounding in QGIS use. These will be relatively inexpensive, since the costs of preparing training materials are spread between a large number of trainees.

Beyond this basic training, much of the tasks carried out by JNCC staff in GIS will require bespoke training. These will require the preparation of training materials to cover more specialist aspects, some of which are likely to be very advanced and require time to present clearly. This will increase the cost of training, but will allow the use of JNCC data and real world situations to target the training to user needs. Repeat delivery of these training courses will be more cost effective, as the training materials will have already been prepared.

It is appropriate to have a number of separate training courses, targeted towards users that require it, including:

- General foundation and intermediate QGIS use (two courses).
- Advanced vector analysis.
- Advanced raster analysis.
- Network analysis and least cost.
- Data management, processing and analysis in PostGIS.
- Advanced data processing in GRASS, beyond the QGIS toolbox.
- An introduction to Python scripting and use.

Other courses are also possible, such as semi-automatic land cover classification from remote sensed data, but we do not anticipate that JNCC use of such functionality will be extremely limited.

The use of multiple courses will ensure the each course is relatively short and there is sufficient time to cover all of the material. This will help to avoid trainee exhaustion and disillusionment.

## <span id="page-44-1"></span>**6.9 Development**

From the review and discussions during the consultation meeting it is clear that there is some functionality that is required by JNCC that is currently absent from QGIS. Such functionality will need to be developed, either by developing core QGIS functionality or through the development of existing or new plugins. This will need to be funded, but we recommend that the resulting code is made open source and any new plugins are added to the QGIS repository.

It is probably initially acceptable to utilise the functionality available in ArcGIS where it is lacking from QGIS, until such time as it is developed and implemented in QGIS. Nevertheless, there are two elements of functionality that should be developed for QGIS as a higher priority:

- Metadata functionality. The core metadata functionality and the plugins for QGIS are currently weak. JNCC requires functionality that attaches INSPIRE compliant metadata to the data and is ideally automatically visible in the QGIS metadata tab. This will require substantial changes to core QGIS functionality, but would potentially benefit a large number of other QGIS users.
- Raster attribute tables. JNCC handle categorised raster data on a regular and frequent basis, so need the ability to associate the raster values with their associated categories. The process of assigning a category to an area can often be complicated, being based upon a number of rasters and vector masks. A separate table therefore wouldn't suffice, as the categories to be very clear for ease of use. It should be possible to develop this functionality as a QGIS plugin.

All new functionality will need to be clearly specified prior to development, which will require discussion between JNCC and the development team. New functionality should be thoroughly tested by both the development team and within JNCC, prior to full implementation. Functionality can also be tested by a wider range of users by making functionality available via the nightly build (for core functionality) or as an experimental plugin.

All additional functionality, whether core or plugin, will need to be tested and updated to work with future releases of QGIS. New release versions of QGIS are currently planned for every four months. This potentially means that further development may frequently be required, but may be mitigated by:

- Core functionality being 'adopted' and maintained by members the QGIS development team.
- The frequency with which JNCC updates the version of QGIS used, as it will not be necessary to update plugins to work with newer versions of QGIS if JNCC have no intension of upgrading.
- The inclusion of plugin updates in third party support contracts (Section [6.10\)](#page-45-0).

## <span id="page-45-0"></span>**6.10 QGIS support**

As with any open source software, support for users of QGIS and its plugins is limited and there is expressly no warranty in the standard GNY General Public License under which it is distributed. Whilst there is an active QGIS support mailing list the members of the list are not required to answer any queries posted. If a bug is reported in the software the developers are under no obligation to fix it, and similarly do not need to develop extra functionality requested. All core QGIS development is added to a centralised list, prioritised and allocated to individual developers based upon the need perceived by the developers.

As a result, the QGIS team recommend commercial support contracts with third parties, which is likely to be required by JNCC. The support contract should cover:

- User support and advice.
- IT support and advice.

• Development call-off, which would allow for rapid fixing of bugs encountered or the development of new functionality, though note that maintenance of functionality developed for JNCC may suffer due to frequent changes in the support supplier.

It may additionally be appropriate to include the provision of training, as this will ensure that the training provided is consistent and ensure that a long-term relationship can be established between tutor and trainees.

It is also possible to fund the development of functionality through donating or funding the developer directly. In some cases this may be appropriate for functionality already on the list that is expected to meet JNCCs requirements.

## <span id="page-46-0"></span>**6.11 Costs**

-

The full costs of implementing QGIS within JNCC are difficult to assess, as much depends upon the amount of time required for staff to set up and use the software, and the amount of third party support and training required. It is also not clear what price JNCC would have to pay for a reduced number of ArcGIS licences, as any deal they currently have may change. The cost estimates can be improved following the initial trial and performance testing. Estimated costs for implementing QGIS within JNCC are shown in **[Table 2](#page-46-1)**.

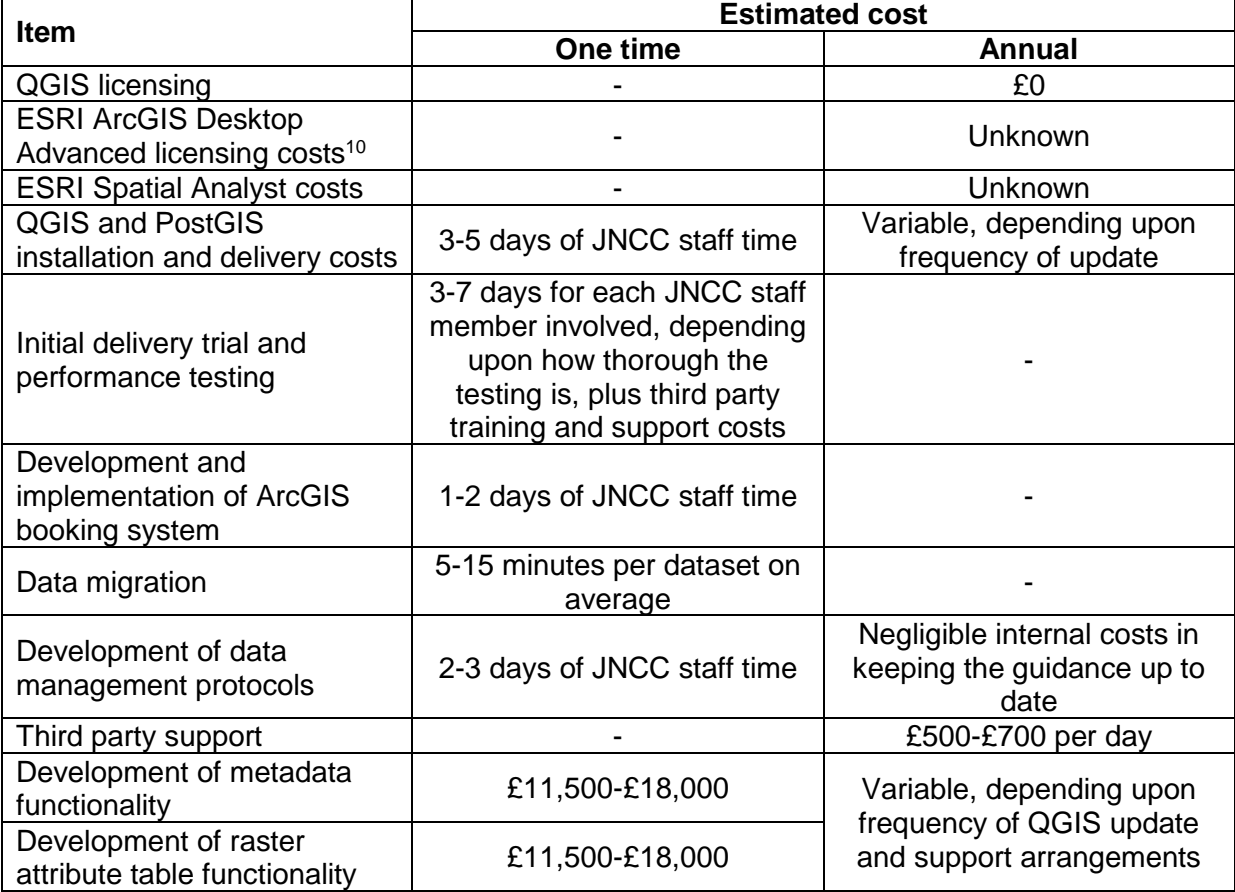

<span id="page-46-1"></span>**Table 2.** Estimated costs for implementing QGIS within JNCC. Note that figures are based upon 2014 rates and are subject to inflation.

<sup>&</sup>lt;sup>10</sup> ArcGIS installation and delivery costs are excluded, as these are already being met by JNCC.

It is not possible to give a single estimate for JNCC staff training in QGIS, as much depends upon whether a bespoke course is required and the level of expertise required. More advanced courses will take more time to prepare and require a high level of expertise in the area, which will increase the costs. Estimated costs for preparing and delivering the training courses suggested in Section [6.8](#page-44-0) at JNCC's offices are provided in **[Table 3](#page-47-0)**, along with the likely duration of the course.

<span id="page-47-0"></span>**Table 3.** Estimated costs for training JNCC staff in QGIS use. Note that figures are based upon 2014 rates and are subject to inflation.

<span id="page-47-1"></span>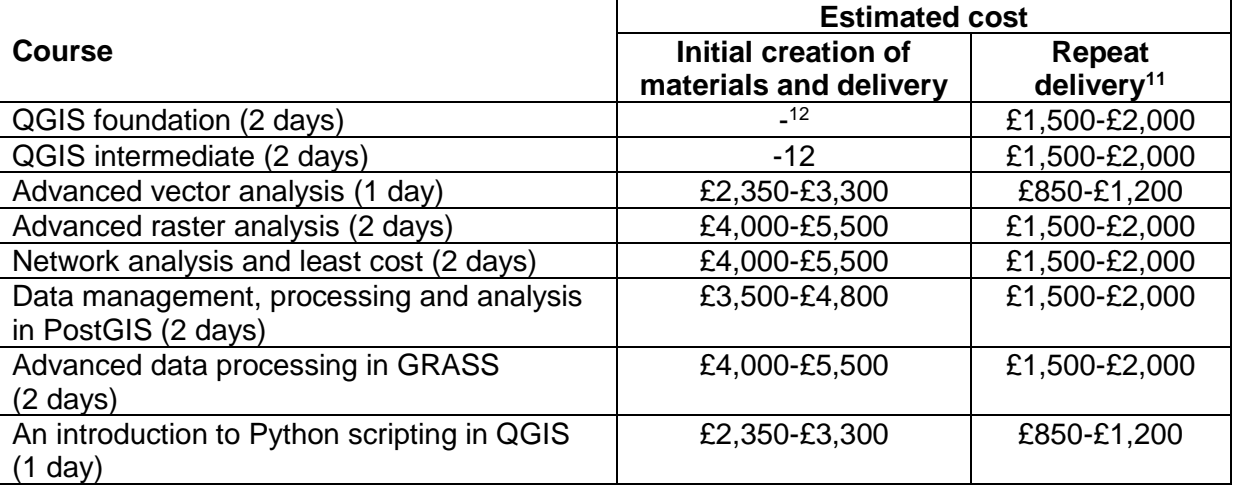

Optionally JNCC may also purchase GISquirrel to help with data migration and increase compatibility of ArcGIS and PostGIS data. In 2014 the cost of GISquirrel was £150 plus VAT per license, though JNCC may be eligible for free licences.

We note that JNCC currently uses Fledermaus for 3D analysis and visualisation. It is not clear whether GRASS offers replacement functionality, but we assume that JNCC would need to continue to use Fledermaus. The costs of Fledermaus are not shown in the table, as JNCC already have to meet them.

-

<sup>11</sup> Some re-familiarisation costs are associated with each new version of QGIS, but will not require additional formal training.

<sup>&</sup>lt;sup>12</sup> It is assumed that existing QGIS foundation and intermediate courses will meet JNCC's needs, so course materials will already exist.

# <span id="page-48-0"></span>**7 References**

Information on *More 3D Maps and Tips using QGIS2ThreeJS* [online]. Available from: [http://www.opensourcegisblog.blogspot.co.uk/2014/04/more-3d-maps-and-tips-using](http://www.opensourcegisblog.blogspot.co.uk/2014/04/more-3d-maps-and-tips-using-qgis2threejs.html)[qgis2threejs.html](http://www.opensourcegisblog.blogspot.co.uk/2014/04/more-3d-maps-and-tips-using-qgis2threejs.html) [Accessed August 2014]

CABINET OFFICE. 2013. *Open Standards Principles: For software interoperability, data and document formats in government IT specifications* [Online]. Available from: [https://www.gov.uk/government/publications/open-standards-principles/open-standards](https://www.gov.uk/government/publications/open-standards-principles/open-standards-principles)[principles](https://www.gov.uk/government/publications/open-standards-principles/open-standards-principles) [Accessed September 2014]

ESRI. 2012. *ArcGIS 10.1 Geographic and Vertical Transformation Tables* [online]. Available from: [http://resources.arcgis.com/en/help/main/10.1/003r/pdf/](http://resources.arcgis.com/en/help/main/10.1/003r/pdf/geographic_transformations.pdf)  [geographic\\_transformations.pdf](http://resources.arcgis.com/en/help/main/10.1/003r/pdf/geographic_transformations.pdf) [Accessed August 2014]

GAIA GIS. n.d. *spatialite-tools* [online]. Available from: [https://www.gaia-gis.it/](https://www.gaia-gis.it/fossil/spatialite_gui/index)  [fossil/spatialite\\_gui/index](https://www.gaia-gis.it/fossil/spatialite_gui/index) [Accessed August 2014]

GRASER, A. 2014. *3D viz with QGIS & three.js* [online]. Available from: <http://anitagraser.com/2014/03/15/3d-viz-with-qgis-three-js/> [Accessed August 2014]

ORDNANCE SURVEY. 2014. *OSTN02 – NTv2 format* [online]. Southampton: Ordnance Survey. Available from: [http://www.ordnancesurvey.co.uk/business-and-government/help](http://www.ordnancesurvey.co.uk/business-and-government/help-and-support/navigation-technology/os-net/ostn02-ntv2-format.html)[and-support/navigation-technology/os-net/ostn02-ntv2-format.html](http://www.ordnancesurvey.co.uk/business-and-government/help-and-support/navigation-technology/os-net/ostn02-ntv2-format.html) [Accessed August 2014]

POSTGIS DEVELOPMENT GROUP. Raster Data Management, Queries, and Applications. In: PostGIS 2.1.5dev Manual [online]. Available from: [http://postgis.net/docs/using\\_raster\\_dataman.html#RT\\_Raster\\_Loader](http://postgis.net/docs/using_raster_dataman.html#RT_Raster_Loader) [Accessed September 2014]

POSTGRESQL GLOBAL DEVELOPMENT GROUP. 2014. 19.3. Authentication Methods. In: *PostgreSQL 9.3.5 Documentation* [online]. <http://www.postgresql.org/docs/current/static/auth-methods.html> [Accessed September 2014]

POTH, A. 2011. *AVL2SLD* [online]. Available from: [http://wiki.deegree.org/deegreeWiki/](http://wiki.deegree.org/deegreeWiki/%20AVL2SLD)  [AVL2SLD](http://wiki.deegree.org/deegreeWiki/%20AVL2SLD) [Accessed August 2014]

WEISER, A. n.d. *A tool for reading out styling information from ArcMap® and converting into Styled Layer Descriptor-Files (SLD) of OGC* [online]. Available from: [http://arcmap2sld.geoinform. fh-mainz.de/ArcMap2SLDConverter\\_Eng.htm](http://arcmap2sld.geoinform.fh-mainz.de/ArcMap2SLDConverter_Eng.htm) [Accessed August 2014]

# <span id="page-49-0"></span>**Appendix 1**

Please see the spreadsheet: Appendix1\_CoreFunctionality.xlsx

# <span id="page-49-1"></span>**Appendix 2**

Please see the spreadsheet: Appendix2\_Spatial3DAnalystFunctionality.xlsx